# **Instrukcja obsługi**

Wersja 1.0 kwiecień 2006

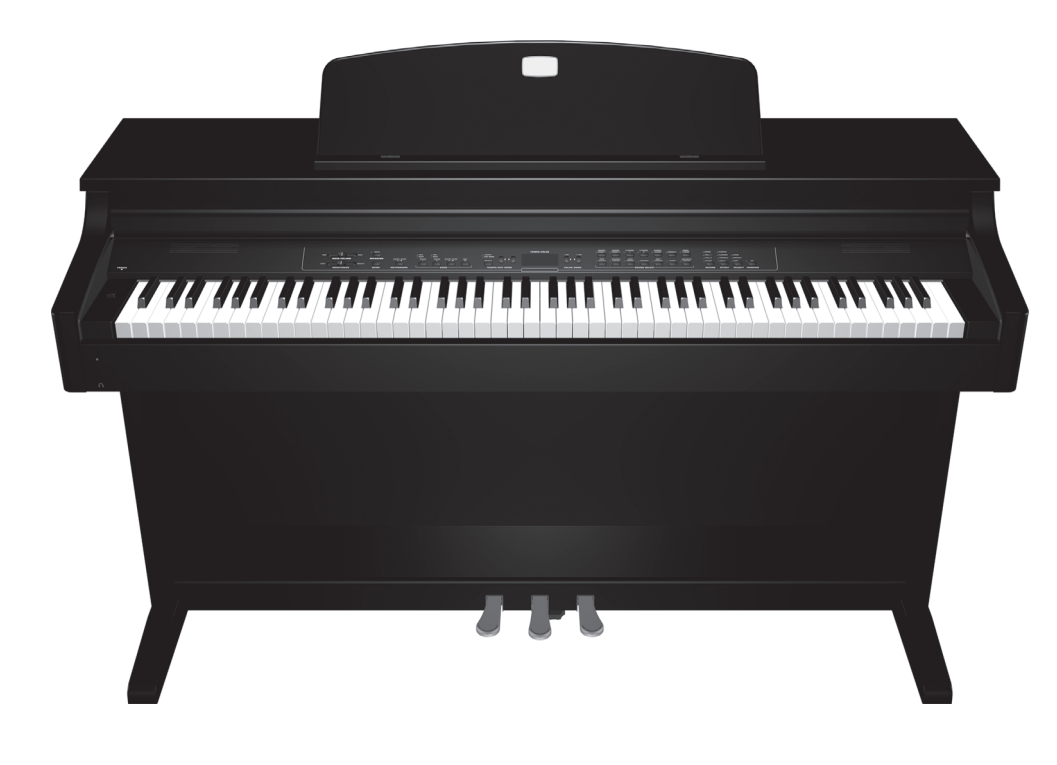

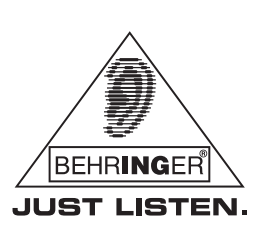

www.behringer.com

G2080-RW/BK EUROGRAND EG2080-RW/BK $\blacksquare$ EUROGRAND

### **WAŻNE INFORMACJE O BEZPIECZEŃSTWIE**

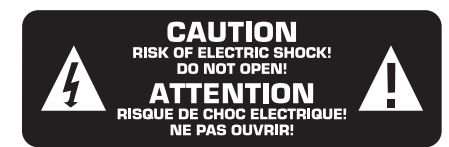

**UWAGA:** W celu wykluczenia zagrożenia porażenia prądem zabrania się zdejmowania obudowy lub tylnej ścianki urządzenia. Elementy znajdujące się we wnętrzu urządzenia nie mogą być naprawiane przez użytkownika. Naprawy mogą być wykonywane jedynie przez wykwalifikowany personel.

### **OSTRZEŻENIE:**

W celu wykluczenia zagrożenia porażenia prądem lub zapalenia się urządzenia nie wolno wystawiać go na działanie deszczu i wilgotności oraz dopuszczać do tego, aby do wnętrza dostała się woda lub inna ciecz. Nie należy stawiać na urządzeniu napełnionych cieczą przedmiotów tj. np. wazony z kwiatami.

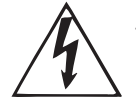

Ten symbol sygnalizuje obecność nie izolowanego i niebezpiecznego napięcia we wnętrzu urządzenia i oznacza zagrożenie porażenia prądem.

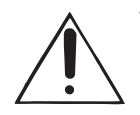

Ten symbol informuje o ważnych wskazówkach dotyczących obsługi i konserwacji urządzenia w dołączonej dokumentacji. Proszę przeczytać stosowne informacje w instrukcji obsługi.

Zastrzega się prawo wprowadzania bez uprzedzenia zmian parametrów technicznych i wyglądu. Niniejsza informacja jest aktualna na moment druku. Nazwy firm, instytucji lub publikacji, które zostały wspomniane lub których zdjęcia zostały umieszczone oraz ich logo są zarejestrowanymi znakami handlowymi należącymi do poszczególnych właścicieli. Ich użycie w żaden sposób nie uprawnia BEHRINGER do używania tych znaków handlowych ani do afiliowania właścicieli znaków z firmą BEHRINGER. BEHRINGER nie ponosi odpowiedzialności za jakiekolwiek straty, które mogą ponieść jakiekolwiek osoby, które oparły się w całości lub w części na jakichkolwiek opisach, fotografiach lub oświadczeniach tu zawartych. Kolorystyka i parametry mogą się nieznacznie różnić od tych, które posiada produkt. Sprzedaż produktów odbywa się wyłącznie przez autoryzowaną sieć dealerską. Dystrybutorzy i dealerzy nie są przedstawicielami BEHRINGER i nie mają żadnego prawa zaciągać w imieniu BEHRINGER jakichkolwiek zobowiązań, w sposób bezpośredni lub dorozumiany, ani też reprezentować BEHRINGER. Niniejsza instrukcja obsługi podlega ochronie prawem autorskim. Powielanie, kopiowanie, również częściowe oraz jakiekolwiek reprodukowanie ilustracji z niniejszej instrukcji, również w zmienionej formie, dopuszczalne jest jedynie na podstawie zgody wyrażonej na piśmie przez BEHRINGER Spezielle Studiotechnik GmbH. BEHRINGER® jest zarejestrowanym znakiem handlowym.

> WSZELKIE PRAWA ZASTRZEŻONE. © 2006 BEHRINGER Spezielle Studiotechnik GmbH, Hanns-Martin-Schleyer-Str. 36-38, 47877 Willich-Münchheide II, Niemcy. tel. +49 2154 9206 0, fax +49 2154 9206 4903

### **WSKAZÓWKI DOTYCZĄCE BEZPIECZEŃSTWA:**

- **1) Proszę przeczytać poniższe wskazówki.**
- **2) Proszę przechowywać niniejszą instrukcję.**
- **3) Przestrzegać wszystkich wskazówek ostrzegawczych.**
- **4) Postępować zgodnie z instrukcją obsługi.**
- **5) Urządzenia nie używać w pobliżu wody.**
- **6) Urządzenie czyścić suchą szmatką.**

**7) Nie zasłaniać otworów wentylacyjnych. W czasie podłączania urządzenia przestrzegać zaleceń producenta.**

**8) Nie stawiać urządzenia w pobliżu źródeł ciepła. Źródłami ciepła są np. grzejniki, piece lub inne produkujące ciepło urządzenia (również wzmacniacze).**

**9) W żadnym wypadku nie należy usuwać zabezpieczeń z wtyczek dwubiegunowych oraz wtyczek z uziemieniem. Wtyczka dwubiegunowa posiada dwa wtyki kontaktowe o różnej szerokości. Wtyczka z uziemieniem ma dwa wtyki kontaktowe i trzeci wtyk uziemienia. Szerszy wtyk kontaktowy lub dodatkowy wtyk uziemienia służą do zapewnienia bezpieczeństwa użytkownikowi. Jeśli format wtyczki urządzenia nie odpowiada standardowi gniazdka, proszę zwrócić się do elektryka z prośbą o wymienienie gniazda.**

**10) Kabel sieciowy należy ułożyć tak, aby nie był narażony na deptanie i działanie ostrych krawędzi, co mogłoby doprowadzić do jego uszkodzenia. Szczególną uwagę zwrócić należy na odpowiednią ochronę miejsc w pobliżu wtyczek i przedłużaczy oraz miejsce, w którym kabel sieciowy przymocowany jest do urządzenia.**

**11) Używać jedynie sprzętu dodatkowego i akcesoriów zgodnie z zaleceniami producenta.**

**12) Używać jedynie zalecanych przez producenta lub znajdujących się w zestawie wózków, stojaków, statywów, uchwytów i stołów. W przypadku posługiwania się wózkiem należy zachować szczególną ostrożność w trakcie przesuwania zestawu, aby uniknąć niebezpieczeństwa potknięcia się i zranienia.**

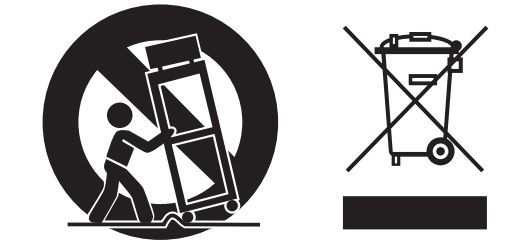

**13) W trakcie burzy oraz na czas dłuższego nieużywania urządzenia należy wyjąć wtyczkę z gniazdka sieciowego.**

**14) Wykonywanie wszelkich napraw zlecać należy jedynie wykwalifikowanym pracownikom serwisu. Przeprowadzenie przeglądu technicznego staje się konieczne, jeśli urządzenie zostało uszkodzone w jakiejkolwiek formie (np. uszkodzenie kabla sieciowego lub wtyczki), jeśli do wnętrza urządzenia dostały się przedmioty lub ciecz, jeśli urządzenie wystawione było na działanie deszczu lub wilgoci oraz jeśli urządzenie nie funkcjonuje poprawnie lub kiedy spadło na podłogę.**

**15) UWAGA! Instrukcje serwisowe mogą być wykonywane jedynie przez wykwalifikowany personel. W celu uniknięcia zagrożenia porażenia prądem nie należy wykonywać żadnych napraw, które nie są opisane w instrukcji obsługi. Naprawy wykonywane mogą być jedynie przez wykwalifikowany personel techniczny.**

2

# **SPIS TREŚCI**

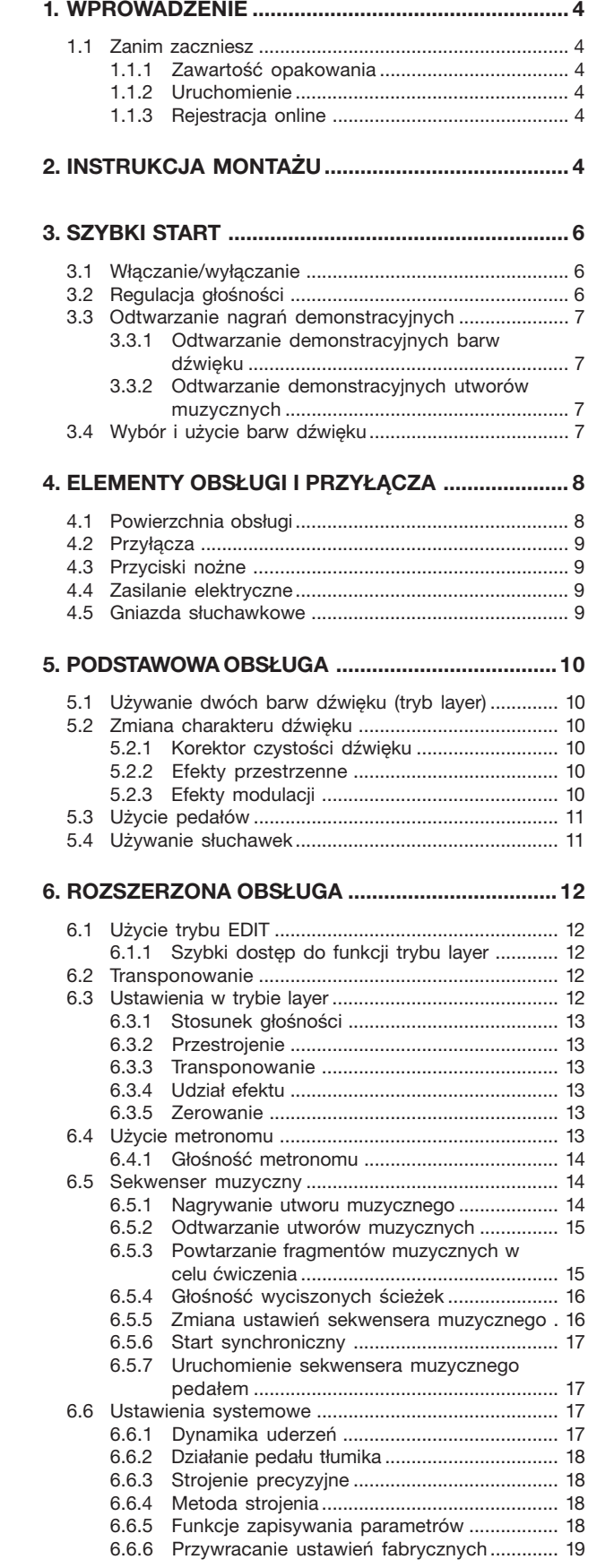

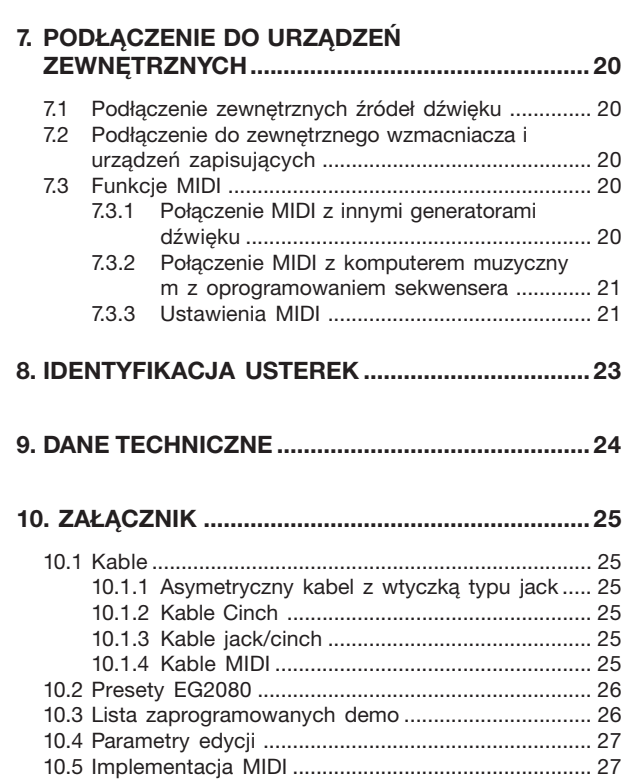

# E

### **1. WPROWADZENIE**

Gratulacje! EG 2080 jest najwyższej klasy pianinem cyfrowym, które pod względem dźwięku i wyczucia gry w niczym nie odbiega od instrumentów akustycznych. Klawiatura posiada 88 wyważonych klawiszy z układem młotków, które dają poczucie autentycznego uderzenia a w połączeniu ze stereofonicznym generatorem dźwięku RSM umożliwiają osiągnięcie niepowtarzalnej przyjemności gry na pianinie. Naturalny dźwięk przestrzenny jest generowany przez wysokiej jakości efekty modulacji i przestrzeni oraz system głośników 2 x 40 W. Konstrukcję uzupełniają 2-śladowy sekwenser z metronomem do nagrywania i ćwiczenia.

#### **1.1 Zanim zaczniesz**

### **1.1.1 Zawartość opakowania**

EG2080 został starannie zapakowany w fabryce, aby zagwarantować mu bezpieczny transport. Jeśli jednak karton opakowania jest uszkodzony, natychmiast sprawdź, czy urządzenie nie posiada zewnętrznych oznak uszkodzenia.

- **Nie odsyłaj sprzętu z ewentualnymi uszkodzeniami do nas, lecz najpierw koniecznie powiadom o tym sklep oraz firmę transportową, ponieważ w przeciwnym razie wygasnąć mogą wszelkie roszczenia gwarancyjne.**
- **Używaj oryginalnego opakowania, aby uniknąć uszkodzenia sprzętu w czasie przechowywania lub przesyłki.**
- **Nigdy nie dopuszczaj do tego, aby dzieci mogły bez nadzoru mieć dostęp do urządzenia i opakowania.**
- **Materiały opakowaniowe usuń zgodnie z zaleceniami ekologicznymi.**

### **1.1.2 Uruchomienie**

Zagwarantuj wystarczający dostęp powietrza i dostateczny odstęp od urządzeń emitujących ciepło, aby uniknąć przegrzania sprzętu.

 **W przypadku przestawienia urządzenia na inne napięcie zasilania należy zastosować odpowiedni bezpiecznik. W rozdziale "DANE TECHNICZNE" podane są szczegółowe informacje o wartości bezpiecznika.**

Podłączenie do sieci odbywa się przy pomocy dostarczonego w zestawie kabla sieciowego z łączem typu *IEC-COLD*, spełniającego wymagane kryteria bezpieczeństwa.

- **Pamiętaj o tym, że wszystkie urządzenia koniecznie muszą być uziemione. Dla Twojego własnego bezpieczeństwa nigdy nie usuwaj ani nie odłączaj uziemienia od urządzenia lub kabla sieciowego.**
- **Urządzenie EG2080 jest elektronicznym pianinem. Instrument nie wymaga nastrajania jak pianina akustyczne!**

### **1.1.3 Rejestracja online**

Prosimy Państwa o zarejestrowanie nowego sprzętu firmy BEHRINGER, w miarę możliwości bezpośrednio po dokonaniu zakupu, na stronie internetowej www.behringer.com i o dokładne zapoznanie się z warunkami gwarancji.

Firma BEHRINGER udziela rocznej\* gwarancji na materiał i wykonanie, licząc od daty zakupu. Warunki gwarancyjne w języku polskim są do ściągnięcia na naszej stronie internetowej www.behringer.com lub mogą być zamówione pod numerem telefonu +49 2154 9206 4149.

Jeśli zakupiony przez Państwa produkt firmy BEHRINGER zepsuje się, dołożymy wszelkich starań, aby został on jak najszybciej naprawiony. Prosimy zwrócić się w tej sprawie bezpośrednio do przedstawiciela handlowego firmy BEHRINGER, u którego dokonali Państwo zakupu. Jeśli w pobliżu nie ma przedstawiciela handlowego firmy BEHRINGER, mogą się Państwo również zwrócić bezpośrednio do jednego z oddziałów naszej firmy. Listę z adresami oddziałów firmy BEHRINGER znajdą Państwo na oryginalnym opakowaniu zakupionego sprzętu. (Global Contact Information/European Contact Information). Jeśli na liście brak adresu w Państwa kraju, prosimy zwrócić się do najbliższego dystrybutora naszych produktów. Potrzebny adres znajdą Państwo na naszej stronie internetowej: www.behringer.com.

Zarejestrowanie zakupionego przez Państwa sprzętu wraz z datą zakupu znacznie ułatwi procedury gwarancyjne. Dziękujemy Państwu za współpracę!

\* Dla klientów z krajów Unii Europejskiej mogą tutaj obowiązywać inne przepisy. Klienci z krajów Unii Europejskiej mogą otrzymać więcej informacji w dziale obsługi klienta BEHRINGER Support Deutschland.

### **2. INSTRUKCJA MONTAŻU**

Model EG2080 należy zmontować przed użyciem.

- **Podczas montażu należy zwrócić uwagę na to, aby używać poprawnych elementów konstrukcyjnych i śrub oraz postępować w podanej kolejności.**
- **Montaż klawiatury powinien być dokonywany najlepiej przez dwie osoby, aby uniknąć obrażeń ze względu na duży ciężar i znaczne rozmiary urządzenia.**
- **Wkręcać śruby/wkręty wyłącznie w przepisowe otwory/gwinty. Wiercenie dodatkowych otworów nie jest wymagane!**
- **Upewnić się, że wszystkie śruby są mocno dociągnięte.**

Poniższa ilustracja przedstawia załączone podzespołu pianina cyfrowego, które są wymagane do montażu oraz ich nazwy. Dodatkowo do montażu potrzebny jest wkrętak krzyżakowy.

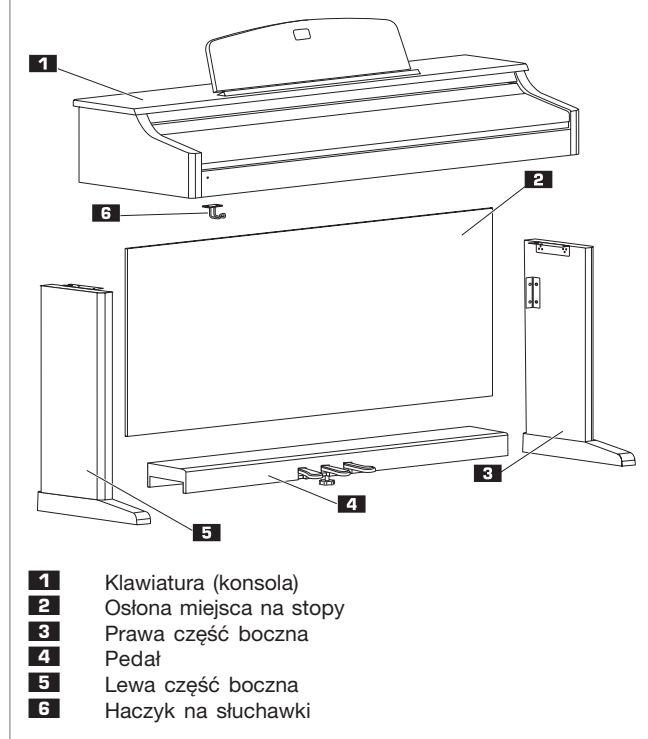

2. INSTRUKCJA MONTAŻU

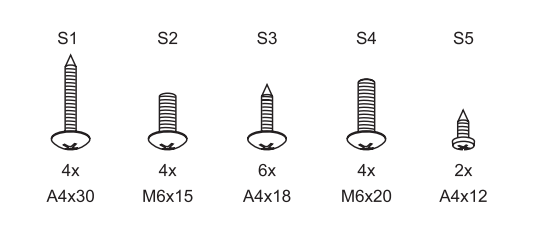

*Rys. 2.1: Elementy konstrukcyjne do EG2080*

Śruby/wkręty są ponumerowane (S1-S5). Opisy znajduj<sup>1</sup> siê zarówno na poni $\overline{i}$ szych ilustracjach jak i w tekœcie, aby u<sup>3</sup>atwiæ wyszukanie odpowiedniej œruby.

Poniższa ilustracja przedstawia przebieg montażu.

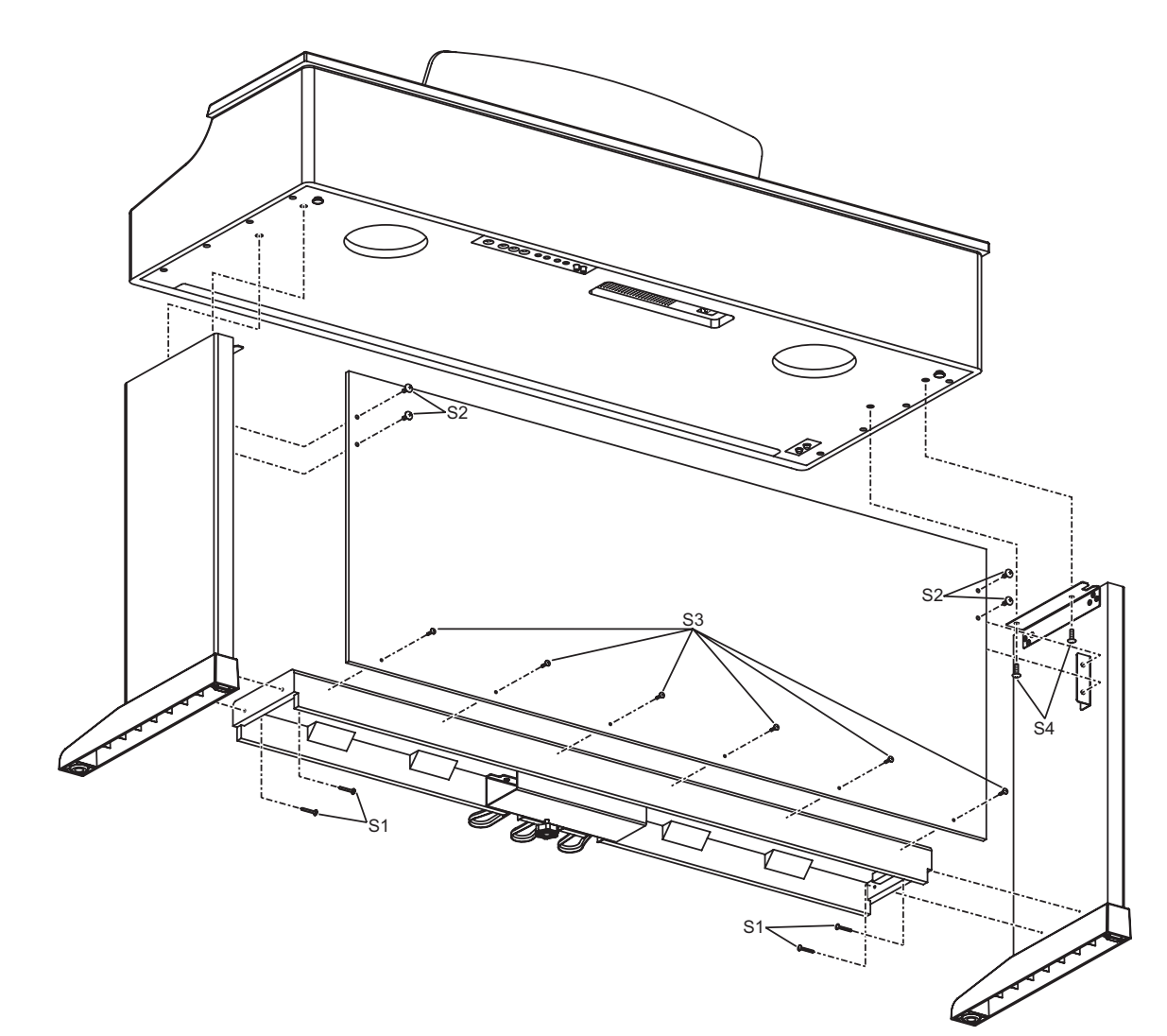

*Rys. 2.2: Montaż EG2080*

Poniżej dowiesz się krok po kroku, jak przeprowadzić montaż.

- 1) Położyć obie części boczne  $3 + 5$  na podłożu i dokręcić za pomocą czterech śrub S1 zespół pedału 4 do obu części bocznych.
- 2) Wysunąć kabel zespołu pedału na dolnej stronie tak, aby leżał on luźno na podłożu.
- 3) Ustawić podstawę składającą się z elementów bocznych i zespołu pedału w taki sposób, aby stała ona prosto.
- 4) Odsunąć osłonę na stopy **2** z lekkim nachyleniem na stopach obu części bocznych i następnie odchylić górną część osłony w kierunku metalowego kątownika obu części bocznych.
- 5) Zamocować osłonę u góry za pomocą czterech śrub **S2** na metalowym kątowniku części bocznych i za pomocą sześciu śrub **S3** na dole do zespołu pedału.
- 6) Podnieść we dwie osoby konsolę 1 i ustawić na podstawie. Osadzić przy tym najpierw przednią stronę konsoli – rozpoczynają od strony tylnej podstawy – na elementy boczne i następnie przesunąć ostrożnie konsolę do przodu. W razie potrzeby należy przytrzymać ją nogą, aby podstawa nie upadła do przodu. Zwrócić uwagę na to, aby wystające wypusty na dolnej stronie konsoli dostały się w odpowiednie szyny prowadzące na kątownikach.

**PL** 

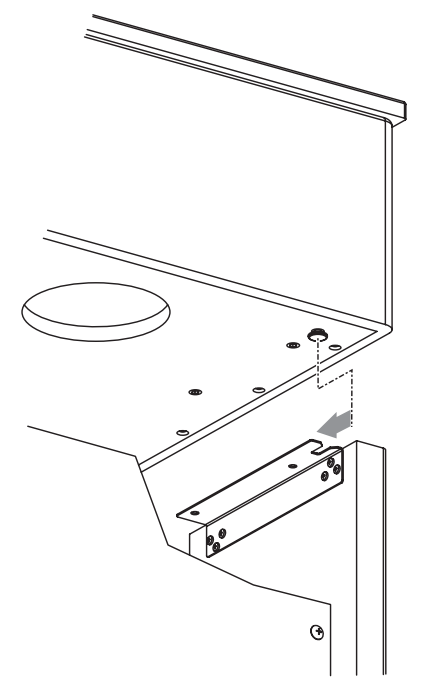

- 7) Zabezpieczyć konsolę za pomocą czterech śrub **S4** od dolnej strony na przewidzianych metalowych kątownikach elementów bocznych.
- 8) Podłączyć wtyczkę zespołu pedału do odpowiedniego gniazda PEDALS na dolnej stronie konsoli.
- 9) Wkręcać śrubę wsporczą pod zespołem pedału tak długo, aż śruba będzie miała stały kontakt z podłożem, jednak bez docisku zespołu pedału w górę.
- **Poprawna pozycja jest ważna, aby uniknąć uszkodzenia zespołu pedału.**

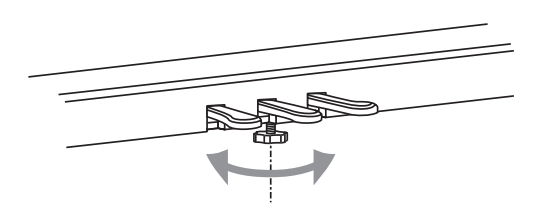

10)Zamocować za pomocą dwóch śrub **S5** haczyk na słuchawki **6** na dolnej stronie konsoli.

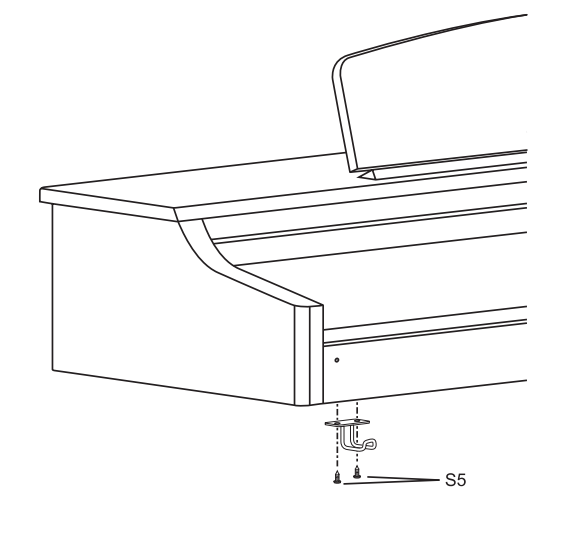

### **3. SZYBKI START**

### **3.1 Włączanie/wyłączanie**

Urządzenie EG2080 jest elektronicznym pianinem cyfrowym. Dlatego instrument musi być zasilany prądem elektrycznym i w celu pracy musi być włączany i wyłączany. Poniżej dowiesz się, jak zasilać urządzenie prądem.

 **Podczas podłączania do sieci elektrycznej przełącznik POWER (na lewo obok klawiatury)** powinien znajdować się w położeniu "Wył".

#### **PRZEŁĄCZNIK BEZPIECZEŃSTWA I GNIAZDO WEJŚCIOWE IEC**

Połączenie sieciowe odbywa się za pośrednictwem gniazda urządzeń IEC. Spełnia on wymogi przepisów bezpieczeństwa. Odpowiedni kabel sieciowy należy do kompletu. Przy wymianie bezpiecznika należy użyć bezpiecznika tego samego typu.

- 1) Podłączyć załączony kabel sieciowy z odpowiednim gniazdem przyłączeniowym na dolnej stronie instrumentu i gniazdem zasilania sieciowego.
- 2) Aby włączyć lub wyłączyć urządzenie należy wcisnąć przełącznik sieciowy (POWER) na lewo obok klawiatury. Dioda na przedniej stronie świeci się, gdy EG2080 jest gotowy do pracy.

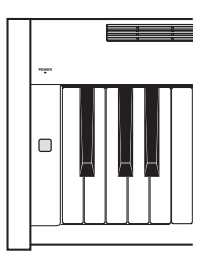

 **Ponownie wyłączyć urządzenie na przełączniku sieciowym (POWER), gdy nie jest ono używane. Dioda POWER na stronie czołowej gaśnie. Proszę pamiętać: Przełącznik POWER nie całkowicie odłącza urządzenie od napięcia w momencie wyłączenia. Dlatego wyciągnąć kabel z gniazda, gdy urządzenie nie jest używane dłuższy okres czasu.**

### **3.2 Regulacja głośności**

Głośność wbudowanych głośników EG2080 oraz gniazd słuchawkowych można regulować w następujący sposób:

1) Ustawić regulator głośności (MAIN VOLUME) w środkowym położeniu między MIN i MAX.

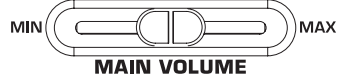

2) Ustawić głośność według życzenia poprzez przesunięcie regulatora w prawo (głośniej) lub w lewo (ciszej).

### **UWAGA!**

 **EG2080 jest w stanie generować wysokie poziomy głośności. Proszę zwrócić uwagę na to, że wysoki poziom ciśnienia akustycznego może nie tylko szybko zmęczyć słuch, lecz także go trwale uszkodzić. Zwracać zawsze uwagę na odpowiednią głośność, przede wszystkim przy użyciu słuchawek.**

#### **3.3 Odtwarzanie nagrań demonstracyjnych**

EG2080 posiada 14 przykładów barw dźwięku i 15 przykładów utworów. Utwory te demonstrują możliwości dźwiękowe i wielostronność instrumentu.

### **3.3.1 Odtwarzanie demonstracyjnych barw dźwięku**

IPoniżej dowiesz się, jak odsłuchać 14 demonstracyjnych barw dźwięku. Nagrania demonstracyjne są dostosowane specjalnie do możliwości danych barw dźwięku i przedstawiają możliwości ich zastosowania.

1) Wcisnąć przycisk DEMO.

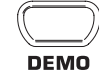

2) Wcisnąć jeden z 14 przycisków w sekcji SOUND SELECT, aby odtworzyć demonstrację barw dźwięku dla wybranej barwy dźwięku.

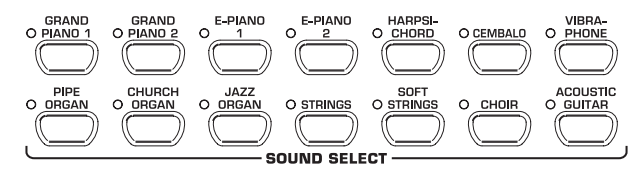

- **W celu opuszczenia trybu DEMO należy ponownie wcisnąć przycisk DEMO.**
- **Podczas odtwarzania demo EG2080 nie odbiera i nie wysyła danych MIDI.**
- **Aby przejść na tryb DEMO, sekwenser** muzyczny (patrz rozdział 6.5) **znajdować się w gotowości do odtwarzania lub nagrywania.**

### **3.3.2 Odtwarzanie demonstracyjnych utworów muzycznych**

Poniżej dowiesz się, jak odsłuchać 15 demonstracyjnych utworów na pianino. Utwory te obrazują wielostronne możliwości dźwiękowe barw dźwięku GRAND PIANO.

1) Wcisnąć przycisk DEMO.

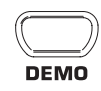

2) Wybrać za pomocą przycisku -/NO- i +/YES w sekcji VALUE/SONG wybrany utwór muzyczny.

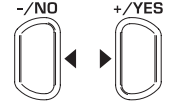

#### **VALUE/SONG**

Wyświetlacz wskazuje:

- 1→ 15: Numer wybranego utworu muzycznego.
- ALL: Wybór wszystkich utworów muzycznych. Odtwarzanie odbywa się w kolejności chronologicznej.
- ShF: Wybór wszystkich utworów muzycznych. Odtwarzanie odbywa się w przypadkowej kolejności.

### EUROGRAND EG2080-RW/BK

3) Wcisnąć przycisk START/STOP w sekcji SONG, aby uruchomić odtwarzanie.

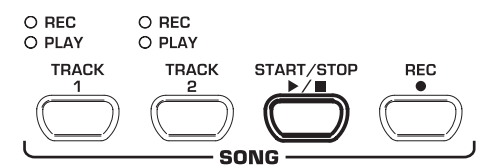

4) Wcisnąć ponownie przycisk START/STOP, jeśli odtwarzanie ma być zakończone.

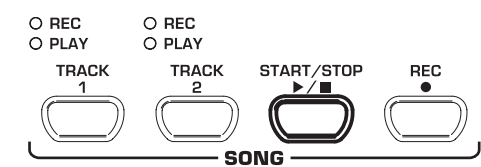

5) Aby odsłuchać dalsze fragmenty, powtórzyć kroki 2 do 4.

- **W celu opuszczenia trybu DEMO należy ponownie wcisnąć przycisk DEMO.**
- **Przegląd wszystkich utworów muzycznych znajduje się w rozdziale 10.3.**
- **Aby przejść na tryb DEMO, sekwenser muzyczny (patrz rozdział 6.5) nie może znajdować się w gotowości do odtwarzania lub nagrywania.**
- **Tempo odtwarzania demo utworów można ustawić (patrz rozdział 6.4).**
- **Do demo utworu można dograć dowolnie wybraną barwę dźwięku i zastosować przy tym efekt przestrzeni, modulacji i czystości dźwięku (patrz rozdział 5.2). Wybór i ustawienia barwy dźwięku należy dobrać przed przejściem do trybu DEMO.**

#### **3.4 Wybór i użycie barw dźwięku**

EG2080 posiada 14 różnych barw dźwięku, które pokrywają szerokie spektrum dźwięku. Wybór barwy dźwięku odbywa się przez sekcję SOUND SELECT.

1) Wcisnąć jeden z 14 przycisków w sekcji SOUND SELECT, aby wybrać barwę dźwięku.

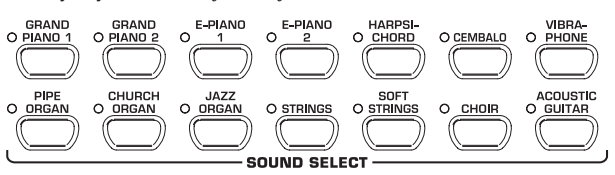

Diody świecące nad przyciskami wskazują wybraną barwę dźwięku poprzez zaświecenie się danej diody na przycisku. Wybrany dźwięk jest może być odgrywany przez całą klawiaturę.

 **Poprzez siłę uderzenia w klawisze można określić głośność barwy dźwięku (niemożliwe w HARPSICHORD, CEMBALO, JAZZ-, CHURCH-, i PIPE ORGAN).**

**PORADA: Można wybrać również dwie barwy dźwięku.**

### **4. ELEMENTY OBSŁUGI I PRZYŁĄCZA**

### **4.1 Powierzchnia obsługi**

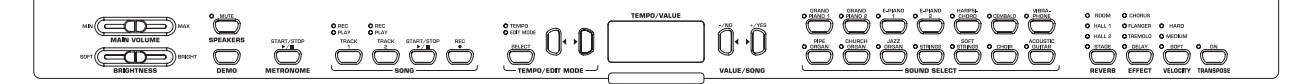

*Rys. 4.1: Elementy obsługi EG2080*

Poniżej wyjaśnione są elementy obsługi EG2080. Dla lepszego przeglądu powierzchnia została podzielona na logiczne sekcje.

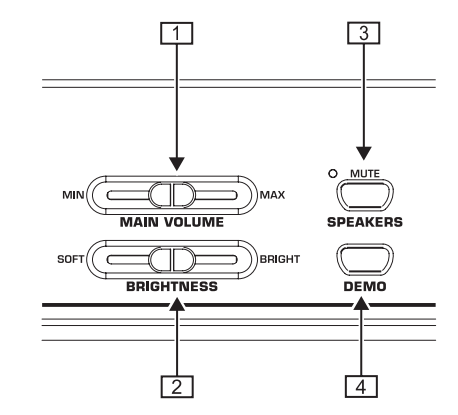

- *MAIN VOLUME*: Służy do ustawienia głośności wewnętrznych głośników, wyjść słuchawkowych i wyjść ..jack" LINE OUT
- *BRIGHTNESS*: Służy do ustawiania charakteru dźwięku z miękkiego (w lewo) do jasnego (w prawo).
- *SPEAKERS*: Służy do włączania i wyłączania wewnętrznych głośników EG2080. Dioda MUTE-LED świeci się, gdy wewnętrzne głośniki są wyciszone. Przy użyciu słuchawek, głośniki wewnętrzne automatycznie wyłączą się.
- *DEMO*: Służy do włączania i wyłączania trybu DEMO.

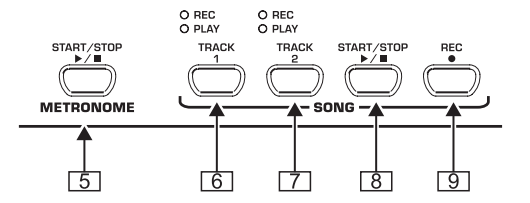

- *METRONOME*: Służy do uruchamiania i zatrzymywania klikania metronomu.
- *TRACK 1*: Służy do wyboru ścieżki 1 do odtwarzania lub nagrywania. Dioda REC świeci się, gdy ścieżka została uaktywniona do nagrywania. Dioda PLAY świeci się, gdy ścieżka została uaktywniona do odtwarzania i zawiera już dane muzyczne.
- *TRACK 2*: Służy do wyboru ścieżki 2 do odtwarzania lub nagrywania. Dioda REC świeci się, gdy ścieżka została uaktywniona do nagrywania. Dioda PLAY świeci się, gdy ścieżka została uaktywniona do odtwarzania i zawiera już dane muzyczne.
- *START/STOP*: Służy do uruchamiania i zatrzymywania odtwarzania/nagrywania sekwensera muzycznego.
- **9 REC:** Służy do aktywacji trybu nagrywania.

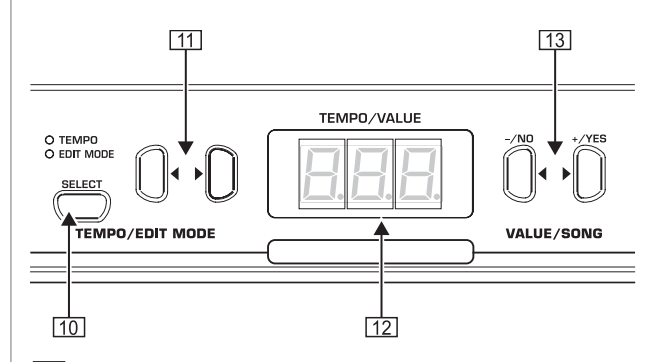

- *SELECT*: Służy do wyboru parametru TEMPO i stron menu trybu EDIT. W trybie EDIT świeci się dioda EDIT MODE, w trybie TEMPO dioda TEMPO.
- e f : Zależnie od tego, jaki tryb został wybrany przyciskiem SELECT, oba przyciski służą do wprowadzania tempa lub przewijania stron menu w trybie EDIT.
- *Wyświetlacz*: Wskazuje zależnie od funkcji tempo, numery menu lub wartości parametrów.
- *-/NO, +/YES*: Służy do zmniejszania i zwiększania wartości  $\boxed{13}$ parametrów przedstawionych na wyświetlaczu. Za pomocą przycisku +/YES potwierdza się poza tym wykonanie określonych funkcji EDIT.

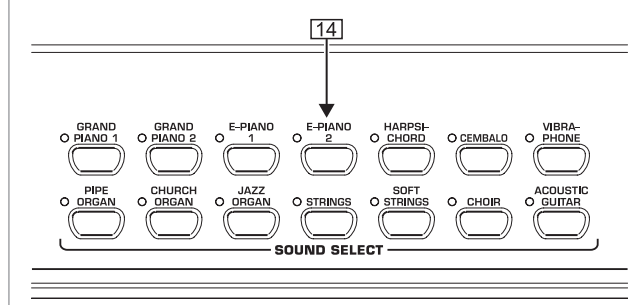

*SOUND SELECT*: 14 przycisków służy do wyboru barwy dźwięku. W trybie DEMO można w ten sposób poszczególne przykłady barw dźwięku.

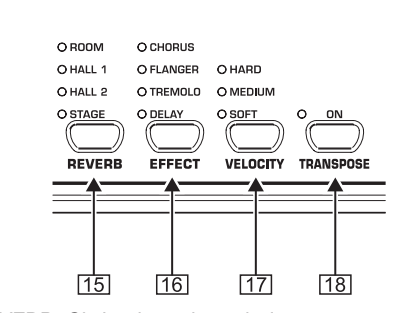

*REVERB*: Służy do wyboru jednego z czterech efektów przestrzennych (ROOM, HALL 1, HALL 2, STAGE) dla wybranej barwy dźwięku. Świecąca się dioda oznacza aktywny efekt. Jeśli dioda nie świeci się, nie jest używany żaden z efektów przestrzennych.

4. ELEMENTY OBSŁUGI I PRZYŁĄCZA

PL

- *EFFECT*: Służy do wyboru jednego z czterech efektów modulacji (CHORUS, FLANGER, TREMOLO, DELAY) dla wybranej barwy dźwięku. Świecąca się dioda oznacza aktywny efekt. Jeśli dioda nie świeci się, nie jest używany żaden z efektów modulacji.
- *VELOCITY*: Służy do dostosowania dynamiki uderzenia między miękkim (SOFT), średnim (MEDIUM) i (TWARDYM)

uderzeniem. Świecąca się dioda oznacza aktywne ustawienie. Jeśli nie świeci się żadna dioda, dynamika uderzeń jest wyłączona i wciśnięcie klawisza wyzwala niezależnie do siły uderzenia stałą wartość głośności.

*TRANSPOSE* : Służy do ustawienia transponowania klawiatury/wysokości dźwięków.

### **4.2 Przyłącza**

Przyłącza EG2080 znajdują się na dolnej stronie konsoli w centralnym miejscu.

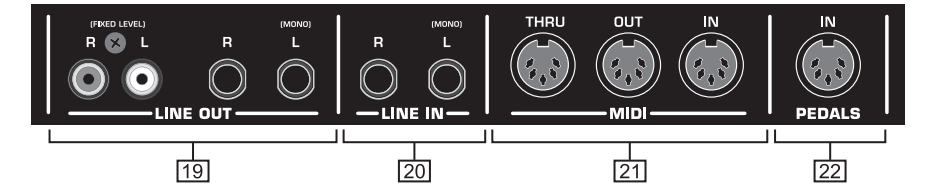

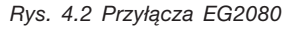

- *LINE OUT*: Do dyspozycji są dwa różne gniazda LINE OUT do odtwarzania sygnałów EG2080.
- Gniazda typu jack: Przez gniazda jack dodatkowo do dźwięków EG2080 generowane są sygnały urządzeń, które są podłączone przez gniazda LINE IN. Poziom sygnału wyjściowego jest zależny od położenia regulatora MAIN VOLUME.
- Gniazda cinch: Gniazda cinch generują wyłącznie dźwięki EG2080 z niezmienionym poziomem. Sygnały, które są dogrywane przez gniazdo LINE IN, nie są generowane.
- *LINE IN*: Służy do podłączenia zewnętrznych źródeł sygnału (np. odtwarzacz CD, karta dźwiękowa, drum computer). Podłączone źródła dźwięku są odtwarzane przez gniazda LINE OUT i wewnętrzne głośniki.
- *MIDI*: Trzy gniazda MIDI dają możliwość podłączenia do EG2080 zewnętrznego sprzętu MIDI, jak np. syntezator, sekwenser itd.
- Przez gniazdo IN można odbierać dane MIDI, za pomocą których można sterować generowanie dźwięku EG2080.
- Przez gniazdo OUT można wysyłać dane MIDI, które są generowane przez klawiaturę, pedały i niektóre elementy obsługi EG2080.
- Przez gniazdo THRU dane MIDI, które są odbierane na gnieździe MIDI IN, są ponownie generowane w stanie niezmienionym (pętla). Gniazdo to służy do podłączania dodatkowych urządzeń MIDI.
- *PEDALS*: Przyłącze do zespołu pedału EG2080.

### **4.3 Przyciski nożne**

EG2080 posiada trzy pedały, jakie znajdują się również w fortepianach akustycznych.

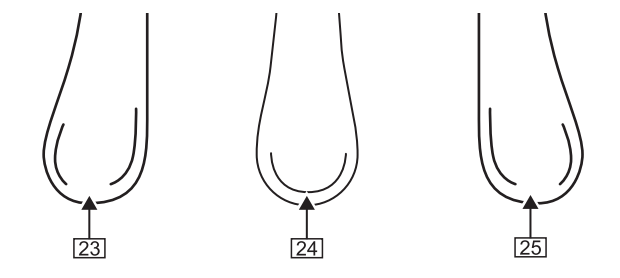

- *Pedał tłumika/pianina*: Służy do grania szczególnie cichych pasaży.
- *Pedał Sostenuto.* Służy do utrzymania dźwięków, które

były uderzone podczas naciskania na pedał i jeszcze nie zabrzmiały. Wszystkie zagrane następnie klawisze będą normalnie tłumione.

*Pedał utrzymania/forte*: Służy do utrzymania dźwięków, które były uderzone podczas naciskania na pedał i jeszcze nie zabrzmiały. Wszystkie zagrane następnie klawisze będą również utrzymane.

**4.4 Zasilanie elektryczne**

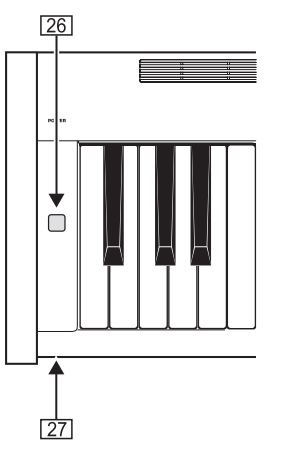

- *POWER*: Służy do włączania i wyłączania pianina EG2080.
- **Przełącznik POWER nie caBkowicie odBcza urzdzenie od napi'cia w momencie wyBczenia. Dlatego wyciągnąć kabel z gniazda, gdy urządzenie nie jest używane dłuższy okres czasu.**
- *LED*: Świeci się, gdy pianino EG2080 jest gotowe do pracy.

#### **4.5 Gniazda słuchawkowe**

Gniazda słuchawkowe znajdują się na dolnej stronie konsoli, po lewej stronie z przodu.

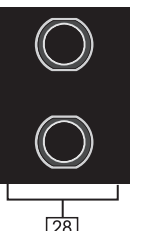

**28** Gniazda te służą do podłączania słuchawek. Głośności nie można regulować oddzielnie.

### PL

### **5. PODSTAWOWA OBSŁUGA**

Poniżej znajdują się informacje dotyczące obsługi pozostałych funkcji podstawowych dodatkowo do już wyjaśnionych funkcji EG2080.

### **5.1 Używanie dwóch barw dźwięku (tryb layer)**

Zamiast pojedynczej barwy dźwięku można grać na EG2080 również z dwoma barwami jednocześnie. Nakładają się one na siebie (layer) i mogą być grane razem na całej klawiaturze.

1) Wcisnąć w sekcji SOUND SELECT jednocześnie oba klawisze barw dźwięku, które mają się na siebie nakładać.

Wybrane barwy dźwięku zostaną wskazane świecącymi się diodami nad klawiszami..

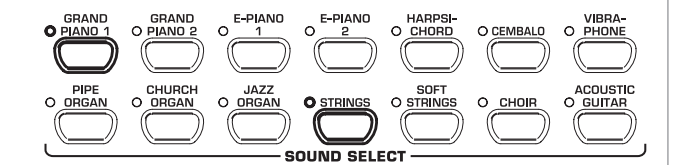

Na przykładzie nałożono na siebie barwy dźwięku "GRAND PIANO 1" i "STRINGS".

 **Aby ponownie opuścić tryb layer należy wcisnąć dowolny klawisz w sekcji SOUNDSELECT. W ten sposób wybiera się również poszczególne barwy dźwięku.**

### **5.2 Zmiana charakteru dźwięku**

Można zmienić charakter barw dźwięku poprzez efekt przestrzenny, modulacyjny i korektor czystości dźwięku.

#### **5.2.1 Korektor czystości dźwięku**

Za pomocą korektora czystości dźwięku można zmiękczyć lub wyczyścić charakter barw dźwięku.

- 1) Wyregulować charakter dźwięku za pomocą regulatora BRIGHTNESS w następujący sposób:
- Przesunąć regulator w lewo (SOFT) dla miękkiego, ciemnego dźwięku.
- Przesunąć regulator w prawo (BRIGHT) dla czystego, jasnego dźwięku.

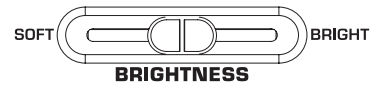

### **5.2.2 Efekty przestrzenne**

EG2080 posiada efekty przestrzenne do symulacji czterech różnej wielkości pomieszczeń pogłosowych. Przy wyborze barwy dźwięku wybierany jest automatycznie odpowiedni efekt. Na życzenie można jednak w każdej chwili wybrać inny efekt. Do wyboru są poniższe symulacje pomieszczeń:

- **ROOM:** Charakterystyka małego pomieszczenia.
- **HALL 1:** Charakterystyka małej sali koncertowej.
- **HALL 2:** Charakterystyka dużej sali koncertowej.
- **STAGE:** Charakterystyka typowego otoczenia scenicznego.

1) Wciskać klawisz REVERB tak długo, aż wybrany zostanie pożądany efekt.

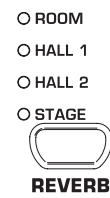

Aktywny efekt jest wskazywany świecącą się diodą przed nazwą efektu.

- **Jeśli żadna dioda nie świeci się, nie jest używany żaden z efektów przestrzennych.**
- 2) Przytrzymać klawisz REVERB, podczas gdy za pomocą klawiszy -/NO- i +/YES w sekcji VALUE/SONG ustawiane są proporcje sygnału oryginalnego do sygnału efektu.

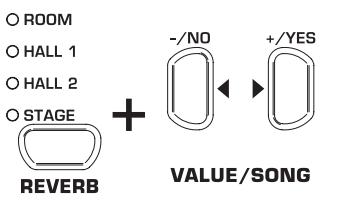

Wyświetlacz wskazuje:

0x20: Udział efektu (0=brak efektu, 20=znaczny udział efektu)

3) Wcisnąć przy przytrzymanym klawiszu REVERB jednocześnie oba klawisze -/NO- i +/YES, jeśli ponownie mają być wywołane ustawienia fabryczne.

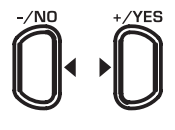

### **VALUE/SONG**

### **5.2.3 Efekty modulacji**

EG2080 posiada efekty modulacji z czterema różnymi typami efektów. Dla każdej barwy dźwięku wybierany jest automatycznie odpowiedni efekt. Na życzenie można jednak w każdej chwili wybrać inny efekt. Do wyboru są poniższe efekty modulacia:

- **CHORUS:** Efekt chóru. Poszerza dźwięk.
- **FLANGER:** Dźwięk z przesunięciem czasowym. Powoduje wznoszący dźwięk.
- **TREMOLO:** Szybka, stale powtarzająca się zmiana głośności dźwięku.
- **DELAY:** Efekt echo. Produkuje czasowo przesunięte, osłabione powtórzenia dźwięku.
- 1) Wciskać klawisz EFFECT tak długo, aż wybrany zostanie pożądany efekt.

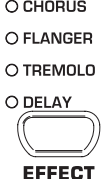

Wybrany efekt jest wskazywany świecącą się diodą przed nazwą efektu.

 **Jeśli żadna dioda nie świeci się, nie jest używany żaden z efektów modulacji.**

- EUROGRAND EG2080-RW/BK
- 2) Przytrzymać klawisz EFFECT, podczas gdy za pomocą klawiszy -/NO- i +/YES w sekcji VALUE/SONG ustawiane są proporcje sygnału oryginalnego do sygnału efektu.

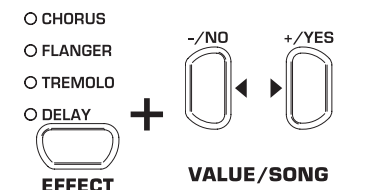

Wyświetlacz wskazuje:

- 0→20: Udział efektu (0=brak efektu, 20=znaczny udział efektu)
- 3) Wcisnąć przy przytrzymanym klawiszu EFFECT jednocześnie oba klawisze -/NO- i +/YES, jeśli ponownie mają być wywołane ustawienia fabryczne.

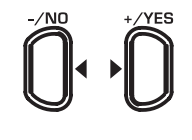

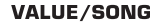

#### **5.3 Użycie pedałów**

EG2080 posiada trzy przyciski nożne (pedały). Odpowiadają one funkcji pełnionej przez pedały fortepianu akustycznego. Zastosowanie pedałów odbywa się z reguły zgodnie z danymi literatury przez specjalne symbole notacji.

- Pedał tłumika/pianina (lewy): Pedał tłumika dba o cichy i intymny dźwięk. Używać pedału do szczególnie cichych fragmentów muzycznych (pianissimo).
- 1) Wciskać pedał, aby grać wszystkie dźwięki, które są uderzane przy wciśniętym pedałem, z tłumieniem.
- 2) Puścić pedał, aby powrócić do normalnego trybu gry.
- **Działanie pedału tłumika można ustawić (patrz rozdział 6.6.2).**
- Pedał Sostenuto (środkowy): Za pomocą pedału sostenuto można przytrzymać pojedyncze dźwięki. Już uderzone dźwięki są – gdy pedał jest wciśnięty – utrzymywane, o ile już nie przebrzmiały. Wszystkie kolejne nuty są tłumione zgodnie z opisem. Umożliwia to przykładowo grę nuty, która jest przytrzymywana za pomocą pedału, podczas gdy kolejne nuty mogą być grane staccato (zaakcentowane).
- 1) Uderzyć dźwięki, które mają być utrzymane.
- 2) Nacisnąć pedał, aby utrzymać uderzone dźwięki.
- 3) Grać kolejne tony. Brzmią one normalnie.
- 4) Puścić pedał, aby powrócić do normalnego trybu gry.
- Pedał utrzymania/forte (prawy): Za pomocą tego pedału można przytrzymać uderzone i następnie odgrywane dźwięki, bez potrzeby przytrzymania klawiszy. Jest on często używany do osiągnięcia pełnego dźwięku. Jest to typowy pedał pianina. Pedał może być używany również dla uzyskania niuansów poprzez niedociskanie go do końca.
- 1) Uderzyć dźwięki, które mają być utrzymane.
- 2) Nacisnąć pedał, aby utrzymać uderzone i następnie odgrywane dźwięki.
- 3) Puścić pedał, aby powrócić do normalnego trybu gry.

#### **5.4 Używanie słuchawek**

EG2080 posiada dwa gniazda słuchawkowe, które znajdują się na dolnej stronie konsoli, po lewej stronie z przodu. Używanie słuchawek jest praktyczne podczas ćwiczeń ,aby nie przeszkadzać innym osobom. Przez drugie gniazdo słuchawkowe można poza tym słuchać drugiej osoby, np. nauczyciela muzyki, tak więc za pomocą słuchawek można odbywać lekcje muzyki.

1) Ustawić głośność za pomocą regulatora MAIN VOLUME na niewielką wartość (regulator suwakowy w lewej połówce zakresu regulacji).

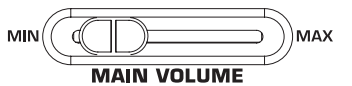

- 2) Połączyć słuchawki z wolnym gniazdem słuchawkowym na dolnej stronie konsoli.
- 3) Ustawić podczas gry pożądaną głośność za pomocą regulatora MAIN VOLUME.

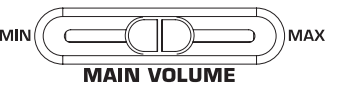

4) Zależnie od życzenia włączyć lub wyłączyć wewnętrzne głośniki EG2080 za pomocą klawisza SPEAKERS.

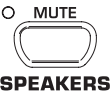

- **Gdy podłączona jest jedna para słuchawek, głośniki wewnętrzne EG2080 automatycznie wyłączą się i zaświeci się dioda nad klawiszem SPEAKERS.**
- **Gdy do gniazd słuchawkowych nie są podłączone słuchawki, głośniki wewnętrzne EG2080 automatycznie włączą się i gaśnie dioda nad klawiszem SPEAKERS.**

### **6. ROZSZERZONA OBSŁUGA**

IPoniżej zamieszczono informacje o rozszerzonych funkcjach obsługi EG2080.

### **6.1 Użycie trybu EDIT**

Wiele rozszerzonych funkcji obsługi EG2080 można wywołać przez tryb EDIT. Poniżej wyjaśniono procedurę ustawień w trybie EDIT.

- **Zawsze, gdy nastąpi wezwanie w poniższych procedurach do przejścia na tryb EDIT, postępować zgodnie z poniższą instrukcją, aby wybrać funkcję i ustawić wartości.**
- 1) Wciskać klawisz SELECT w sekcji TEMPO/EDIT MODE tak długo, aż zaświeci się dioda EDIT MODE.

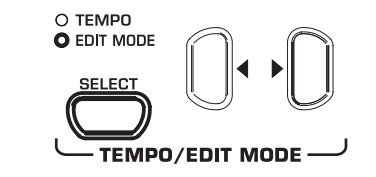

2) Przechodzić za pomocą klawiszy <br />
+funkcje, aż zostanie wybrana pożądana funkcja (np. E i).

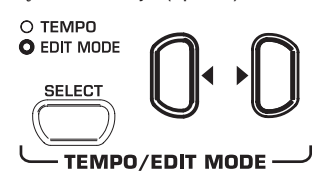

3) Ustawić za pomocą przycisku -/NO- i +/YES w sekcji VALUE/ SONG pożądaną wartość.

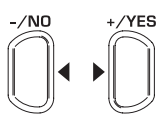

**VALUE/SONG** 

### **6.1.1 Szybki dostęp do funkcji trybu layer**

Za pomocą następujących procedur istnieje bezpośredni dostęp do stron menu dla trybu layer.

1) Przytrzymać oba klawisze barw dźwięku, które zostały wybrane dla trybu layer (np. GRAND PIANO 1 i STRINGS) i wcisnąć klawisz SELECT w sekcji TEMPO/EDIT MODE.

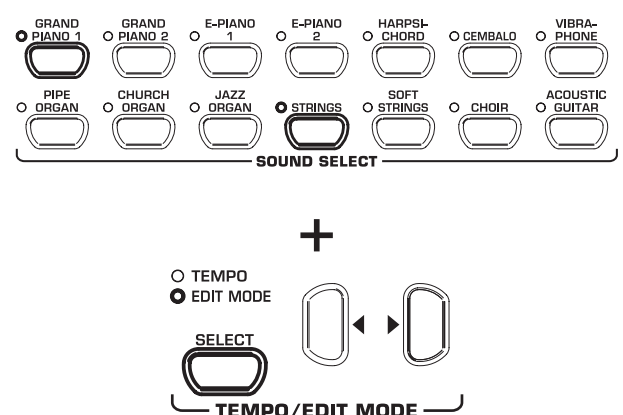

Dioda EDIT MODE świeci się i wywoływana jest strona EDIT E3.1.

### **6.2 Transponowanie**

Generowanie dźwięku EG2080 może być transponowane w krokach półtonowych (klawiszami) w górę lub w dół. Jest to pomocne, gdy przykładowo ma być odgrywany fragment w prostym rodzaju dźwięku z niewieloma lub żadnymi znakami (np. C-dur), ale instrument ma rozbrzmiewać w trudnym do gry rodzaju dźwięku z wieloma znakami (np. Des-dur).

Przykład: Des-dur ma pięć znaków b. Aby odegrać ten dźwięk należy użyć wielu czarnych klawiszy. Jeśli transponuje się klawiaturę i 1 półton w górę, można odegrać ten rodzaj dźwięku bardzo łatwo na białych klawiszach gamy C-dur.

Transponowanie w krokach oktawy (12 półtonów) może być praktyczne do odegrania na przykład ze względu na wygodę niższych dźwięków na środku klawiatury.

 1) Przytrzymać klawisz TRANSPOSE i ustawić za pomocą klawiszy -/NO- i +/YES w sekcji VALUE/SONG pożądany interwał transponowania w krokach półtonów.

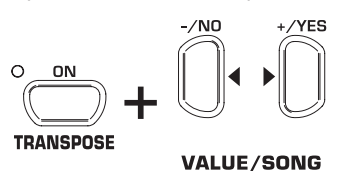

Wyświetlacz wskazuje:

0: Brak transponowania (ustawienie fabryczne).

 $1+12$ :

Transponowanie o ustawioną ilość półtonów w górę.

 $-1+(-1)^2$ :

Transponowanie o ustawioną ilość półtonów w dół.

- 2) Puścić klawisz TRANSPOSE, gdy została ustawiona pożądana wartość.
- **Dioda nad klawiszem TRANSPOSE świeci się, gdy transponowanie jest aktywne, a więc gdy wartość została ustawiona na więcej lub mniej niż 0.**
- **Jeśli ustawiono już interwał transponowania, wciśnięciem na klawisz TRANSPOSE można włączać i wyłączać transponowanie.**

#### **6.3 Ustawienia w trybie layer**

W trybie layer można dokonać dodatkowych ustawień, aby jeszcze lepiej ułożyć jednoczesną grę z dwoma barwami dźwięku.

Wszystkie barwy dźwięku są ponumerowane wewnętrznie od 1 do 14. Kolejność podaje, jaka barwa dźwięku ma być zarządzana wewnętrznie jako głos 1 a jaka jako głos 2. Kolejność ta jest ważna, gdy mają być dokonane zmiany odpowiedniej barwy dźwięku.

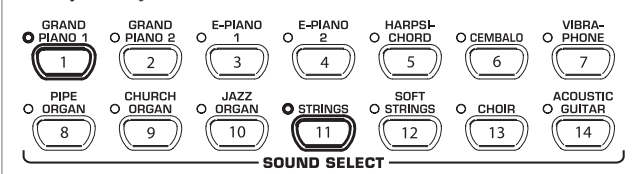

W przykładzie użyto dwóch barw dźwięku GRAND PIANO 1 i STRINGS dla trybu layer. GRAND PIANO 1 ma wewnętrznie numer 1, STRINGS numer 11. Barwa dźwięku z mniejszą wartością obowiązuje jako głos 1 (w takim wypadku GRAND PIANO 1), barwa dźwięku z wyższą wartością jako głos 2 (w takim wypadku STRINGS).

PL

E3.6 (udział efektu w głosie 2)

- **Proszę zapoznać się z kolejnością głosów dla wybranej kombinacji barw dźwięku i zwrócić uwagę na to, dla jakiego głosu mają być dokonane poniższe ustawienia.**
- **Dla ustawienia kolejnych funkcji należy utworzyć kombinację layerów z dwóch barw dźwięku (patrz rozdział 5.1).**

#### **6.3.1 Stosunek głośności**

Za pomocą tej funkcji można zmienić stosunek głośności wybranych barw dźwięku.

 **Dla poniższej funkcji należy używać trybu EDIT (patrz rozdział 6.1) i wywołać odpowiednią funkcję.**

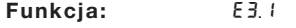

Wartość: 0<sup>+20</sup>

**Opis:**

- 10: Taka sama głośność głosu 1 i głosu 2
- <10: Głos 2 głośniejszy niż głos 1
- >10: Głos 1 głośniejszy niż głos 2

#### **6.3.2 Przestrojenie**

Za pomocą tej funkcji można minimalnie przestroić wybrane barwy dźwięku wobec siebie.

 **Dla poniższej funkcji należy używać trybu EDIT (patrz rozdział 6.1) i wywołać odpowiednią funkcję.**

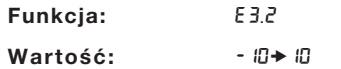

**Opis:**

- 0: Taka sama wysokość dźwięku głosu 1 i głosu 2
- <0: Głos 2 wyższy niż głos 1
- >0: Głos 1 wyższy niż głos 2

### **6.3.3 Transponowanie**

Za pomocą tej funkcji można transponować wybrane barwy dźwięku o oktawę w dół lub w górę. W zależności od kombinacji barw dźwięku takie transponowanie może ujednolicić dźwięk.

 **Dla poniższej funkcji należy używać trybu EDIT (patrz rozdział 6.1) i wywołać odpowiednią funkcję.**

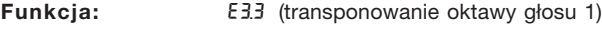

E3.4 (transponowanie oktawy głosu 2)

### **Wartość:** -1→1

**Opis:**

- 0: Brak transponowania
- -1: Transponowanie o oktawę w dół
- 1: Transponowanie o oktawę w górę

### **6.3.4 Udział efektu**

Za pomocą tej funkcji można zmienić udział efektu modulacji dla wybranych barw dźwięku.

 **Dla poniższej funkcji należy używać trybu EDIT (patrz rozdział 6.1) i wywołać odpowiednią funkcję.**

**Opis:** 1→20: Siła udziału efektu (ustawienie fabryczne)

**Funkcja:** E3.5 (udział efektu w głosie 1)

0: Brak efektu

Wartość: 0x20

#### **6.3.5 Zerowanie**

Za pomocą funkcji można cofnąć wszystkie ustawienia, które są dokonywane dla trybu layer.

 **Dla poniższej funkcji należy używać trybu EDIT (patrz rozdział 6.1) i wywołać odpowiednią funkcję.**

**Funkcja:** E3.7

**Wartość:** -

**Opis:**

Aby wykonać funkcję, należy wcisnąć klawisz +/YES.

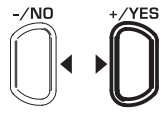

**VALUE/SONG** 

### **6.4 Użycie metronomu**

EG2080 posiada wbudowany metronom, który można używać jako pomoc lub do wgrywania nut w wewnętrznym sekwenserze muzycznym.

Poniżej dowiesz się, jak używać metronomu:

1) Wcisnąć klawisz METRONOME, aby zatrzymać i uruchomić metronom.

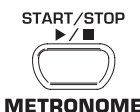

Uderzenie taktu jest wskazywane migającymi punktami na wyświetlaczu. Jednoczesne zaświecenie się wszystkich punktów wskazuje początek taktu.

2) Wciskać klawisz SELECT w sekcji TEMPO/EDIT MODE tak długo, aż zaświeci się dioda TEMPO.

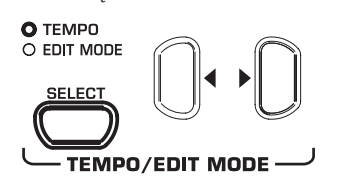

3) Ustawić za pomocą obu klawiszy < > pożądane tempo.

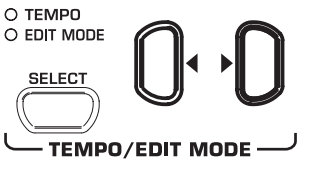

4) Przytrzymać wciśnięty klawisz METRONOME, podczas gdy za pomocą klawiszy -/NO- i +/YES w sekcji VALUE/SONG ustawiana jest ilość uderzeń (beats) taktu.

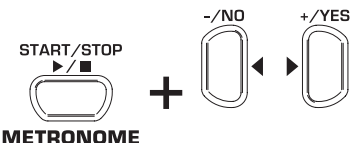

**VALUE/SONG** 

Wyświetlacz wskazuje:

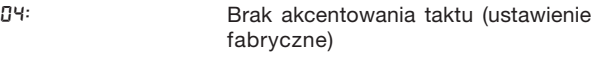

24, 34, 44, 54, 64, 74: Ćwierćtakt (np. 2/4 Takt)

38, 68, 78, 98, 128: Takt ósemkowy (np. 3/8 Takt)

### **6.4.1 Głośność metronomu**

Za pomocą tej funkcji można ustawić głośność metronomu.

 **Dla poniższej funkcji należy używać trybu EDIT (patrz rozdział 6.1) i wywołać odpowiednią funkcję.**

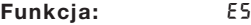

Zakres wartości: 1<sup>\*20</sup>

**Opis:**

1→ 20: Głośność metronomu (I=cicho, 20=głośno)

Za pomocą następujących procedur istnieje bezpośredni dostęp do stron menu dla głośności metronomu.

1) Przytrzymać wciśnięty klawisz METRONOME, podczas gdy wciśnięty jest klawisz SELECT w sekcji TEMPO/EDIT MODE.

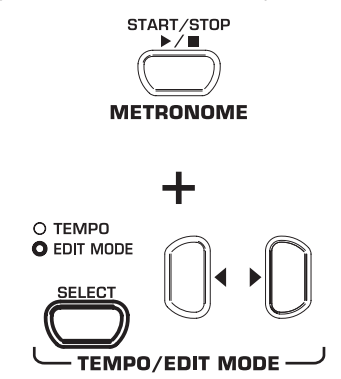

Dioda EDIT MODE świeci się i wywoływana jest strona EDIT E5.

### **6.5 Sekwenser muzyczny**

EG2080 posiada wewnętrzny 2-śladowy sekwenser, za pomocą którego można nagrywać i odtwarzać utwór muzyczny. Do każdego z tych dwóch śladów może użyć jednej lub dwóch barw dźwięku do wgrania. W efekcie końcowym można odtwarzać jednocześnie do czterech barw dźwięku z sekwensera muzycznego. Do odtwarzania sekwensera można poza tym dograć fragmenty na żywo, aby zrealizować kompleksowe utwory z maks. sześcioma różnymi barwami dźwięku.

Sekwenser muzyczny jest również pomocny do ćwiczenia utworów muzycznych. Przykładowo można nagrać lewą i prawą rękę oddzielnie na obu ścieżkach. Przy odtwarzaniu wyłączyć następnie jedną ścieżkę i samemu odegrać tą partię. W ten sposób można przećwiczyć każdą rękę odrębnie w kontekście muzycznym.

#### **6.5.1 Nagrywanie utworu muzycznego**

Poniżej dowiesz się, jak nagrywać utwory muzyczne za pomocą wewnętrznego sekwensera muzycznego.

1) Wcisnąć klawisz REC. Dioda REC nad klawiszem TRACK 1 lub TRACK 2 zaczyna świecić się. Migające punkty na wyświetlaczu świecą się w ustawionym punkcie metronomu i reprezentują uderzenie taktu. EG2080 znajduje się teraz w trybie nagrywania.

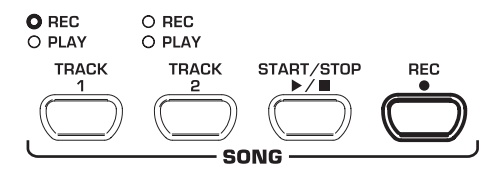

- **Pamięć sekwensera muzycznego wystarcza na ok. 10.000 nut. Zależnie od wykorzystania pedału liczba ta może zmniejszyć się.**
- **Tryb zapisywania można opuścić wciśnięciem na klawisz REC.**
- 2) Ustawić tempo i rodzaj taktu metronomu, według potrzeby, jak opisani w rozdziale 6.4.
- 3) Wciskać klawisz TRACK 1 tak długo, aż zaświeci się czerwona dioda REC nad odpowiednim klawiszem i tym samym wybrano ścieżkę 1 do zapisu. Jeśli już dokonano nagrania, ostatnio wybrana ścieżka jest ponownie przełączona na nagrywanie. Jeśli nagrywanie ma nastąpić na inną ścieżkę, w razie potrzeby należy wybrać inną ścieżkę do nagrywania.

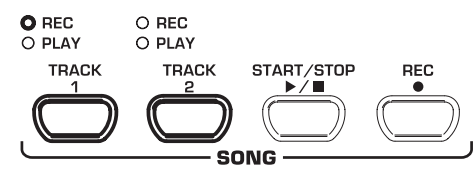

- **UWAGA: Jeśli świeci się dioda PLAY ścieżki, oznacza to, że na tej ścieżce zarejestrowano już nuty. Jeśli do nagrywania wybrana zostanie ponownie ta ścieżka (dioda REC świeci się na czerwono), poprzednie nagranie na tej ścieżce zostanie utracone.**
- 4) Wybrać w sekcji SOUND SELECT barwę dźwięku. Można wybrać również kombinację barw dźwięku (patrz roz. 5.1).

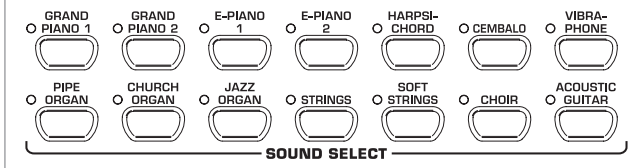

5) Włączyć akustyczny sygnał metronomu wciśnięciem na klawisz METRONOME, jeśli ma być dokonane wgranie do metronomu.

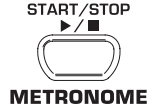

6) Uruchomić nagrywanie wciśnięciem klawisza START/STOP lub rozpocząć bezpośrednio wgraniem na klawiaturze. Aktualny takt jest liczony na wyświetlaczu w górę.

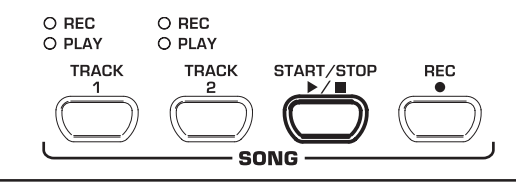

6. ROZSZERZONA OBSŁUGA

 $P<sub>1</sub>$ 

- **Gdy wskazanie zaczyna migać podczas rejestracji i na wyświetlaczu pojawia się FUL, pamięć nagrywania jest pełna. Wszystkie nagrane do tego czasu dane pozostaną zachowane, ale proces rejestracji zostanie przerwany.**
- 7) Gdy wgrywanie jest zakończone, zatrzymać sekwenser ponownym wciśnięciem na klawisz START/STOP.

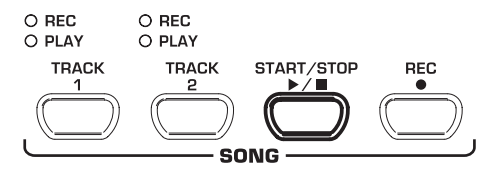

 **Tym krokiem można automatycznie opuścić tryb nagrywania.**

- 8) Aby nagrać kolejną ścieżkę, powtórzyć kompletną procedurę. Wybrać jednak w kroku 3 zamiast TRACK 1 obecnie TRACK 2.
- **PORADA: Jeśli prawa ręka utworu muzycznego, który ma być ćwiczony, została nagrana na ścieżce 2 a lewa ręka na ścieżce 1 (np. przez nauczyciela muzyki), poprzez wyłączenie jednej z dwóch ścieżek ,można ćwiczyć podczas odtwarzania inny fragment.**
- **PORADA: Klikanie metronomu można ponownie zatrzymać klawiszem METRONOME.**
- **Jeśli do nagrywania wybrana zostanie ponownie ta ścieżka, poprzednie wgranie zostanie utracone i zostanie zastąpione nowym nagraniem.**
- **Jeśli nie ma potrzeby odsłuchu już nagranej ścieżki, należy przed przejściem do trybu nagrywania wciskać klawisz TRACK tej ścieżki tak długo, aż zgaśnie zielona dioda PLAY nad klawiszem.**

### **6.5.2 Odtwarzanie utworów muzycznych**

Poniżej dowiesz się, jak można odtwarzać utwór muzyczny, który został zarejestrowany.

1) Wciskać klawisz TRACK 1 i TRACK 2 tak długo, aż zaświeci się zielona dioda REC nad odpowiednim klawiszem, aby uaktywnić pożądane ścieżki do odtwarzania.

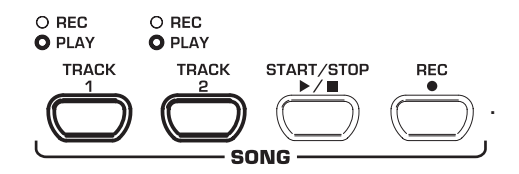

 **Uaktywniać można jedynie ścieżki do odtwarzania, które zawierają już dane nutowe.**

2) Jeśli odtwarzanie jest pożądane do klikania metronomu, wcisnąć klawisz METRONOME, aby włączyć metronom.

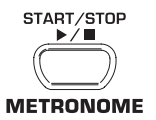

3) Wciskać klawisz SELECT w sekcji TEMPO/EDIT MODE, aż zaświeci się dioda TEMPO i za pomocą obu przycisków ef-ustawić pożądane tempo odtwarzania.

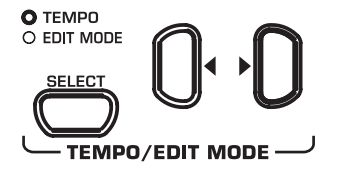

- *C* Odtwarzanie w oryginalnym tempie nagrania jest **możliwe, poprzez jednoczesne wciśnięcie obu** przycisków  $\blacktriangleleft$   $\blacktriangleright$ .
- 4) Uruchomić odtwarzanie poprzez wciśnięcie przycisku START/STOP. Aktualny takt jest stale wskazywany na wyświetlaczu.

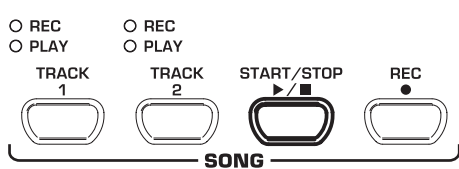

- **Podczas odtwarzania w każdej chwili można włączać i wyłączać obie ścieżki.**
- **Podczas odtwarzania można wgrać do odtwarzania sekwensera muzycznego aktualnie wybraną barwę dźwięku.**
- **PORADA: Jeśli prawa ręka utworu muzycznego została nagrana na ścieżce 2 a lewa ręka na ścieżce 1, poprzez wyłączenie jednej z dwóch ścieżek ,można ćwiczyć inny fragment. Głośność wyciszonej ścieżki jest regulowana w raki sposób, aby mogła ona być słyszalna cicho jako pomoc (patrz roz. 6.5.4).**
- 5) Jeśli odtwarzanie ma być zatrzymane, wcisnąć ponownie przycisk START/STOP.

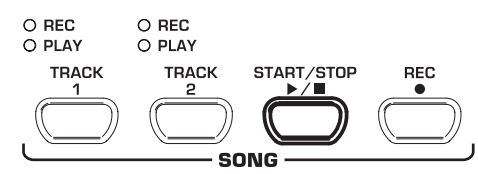

### **6.5.3 Powtarzanie fragmentów muzycznych w celu ćwiczenia**

Poniżej dowiesz się, jak można odgrywać z powtórzeniem określony odcinek czasowy nagranego fragmentu muzycznego. Funkcja ta jest idealna, aby oddzielnie uczyć się trudnych fragmentów, które zostały wgrane przez nauczyciela.

- **Aby użyć tej funkcji praktycznie do nauki, należy oddzielnie nagrać prawą i lewą rękę na ścieżki 1 i 2. W takim wypadku można odtworzyć rękę z sekwensera muzycznego, podczas gdy można ćwiczyć drugą rękę.**
- 1) Wybrać pożądane ścieżki do odtwarzania, aż zaświeci się dioda PLAY nad odpowiednim klawiszem TRACK.

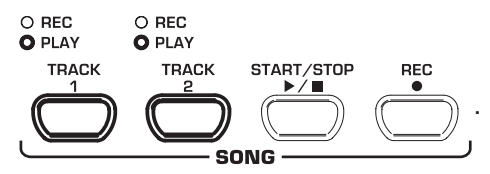

 **Istnieje możliwość ustawienia głośności wyciszonej ścieżki (patrz roz. 6.5.4).**

PI.

2) Wcisnąć przycisk START/STOP, aby uruchomić odtwarzanie wybranej ścieżki.

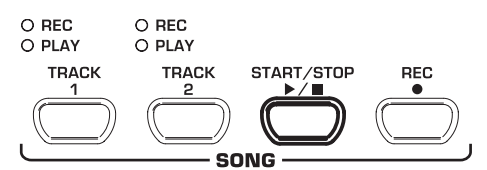

3) Wcisnąć klawisz SELECT w sekcji TEMPO/EDIT MODE, gdy odtwarzanie osiągnie punkt czasowy, od którego ma być uruchomione powtórzenie.

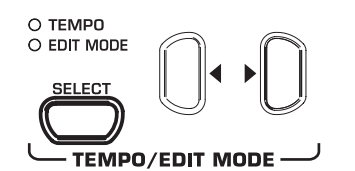

### Wyświetlacz wskazuje:

- A-: ustawiony punkt startowy powtarzania w pętli.
- 4) Wcisnąć klawisz SELECT ponownie, gdy odtwarzanie osiągnie punkt czasowy, w którym powtórzenie ma być odsłuchane.

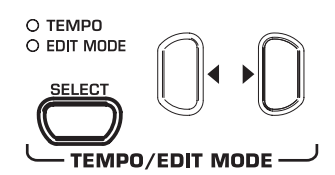

Wyświetlacz wskazuje:

A-b: ustawiony punkt końcowy powtarzania w pętli.

Fragment muzyczny jest stale powtarzany, tak więc można tak długo ćwiczyć, aż osiągniesz mistrzostwo.

5) Zatrzymać odtwarzanie wciśnięciem klawisza START/STOP, gdy nastąpi zakończenie ćwiczenia fragmentu muzycznego.

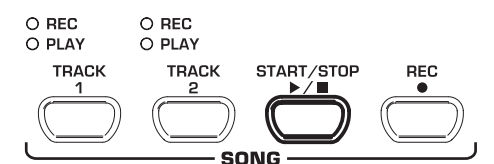

- **Aby ponownie opuścić tryb powtarzania należy wcisnąć klawisz SELECT.**
- **Zaznaczony do powtórzenia fragment jest automatycznie cofany przy opuszczeniu trybu sekwensera muzycznego.**

### **6.5.4 Głośność wyciszonych ścieżek**

Za pomocą tej funkcji można ustawić głośność wyciszonych ścieżek.

 **Dla poniższej funkcji należy używać trybu EDIT (patrz rozdział 6.1) i wywołać odpowiednią funkcję.**

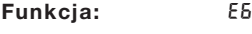

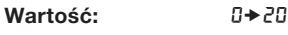

### **Opis:**

16

- 1→ 20: Głośność wyciszonego śladu (Ustawienie fabryczne: 5)
- 0: Nie słychać wyciszonych dźwięków

#### **6.5.5 Zmiana ustawień sekwensera muzycznego**

Poniżej dowiesz się, jak można dokonywać po dokonanym nagraniu późniejszych zmian własności odtwarzania sekwensera muzycznego.

Dla każdej z obu ścieżek można dokonać indywidualnych ustawień:

- ▲ Barwa dźwięku (patrz roz. 3.4)
- ▲ Udział efektu przestrzennego (patrz roz. 5.2.2)
- $\triangle$  Udział efektu modulacji (patrz roz. 5.2.3)
- Barwy dźwięku layer (patrz roz. 5.1 i roz. 6.3)

Dla całego utworu muzycznego można zmienić następujące ustawienia globalne:

- $\triangle$  Tempo (patrz roz. 6.4)
- Rodzaj taktu (patrz roz. 6.4)
- Typ efektu przestrzennego (patrz roz. 5.2.2)
- Typ efektu modulacji (patrz roz. 5.2.3)
- 1) Wcisnąć klawisz REC w sekcji SONG, aby przejść do trybu nagrywania. Zaczyna migać dioda REC nad klawiszami TRACK 1 lub TRACK 2 a migające punkty na wyświetlaczu świecą się w ustawionym tempie metronomu i reprezentują uderzenie taktu.

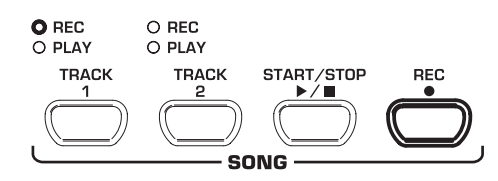

- **Zwrócić uwagę na to, aby podczas kolejnych kroków nie wcisnąć klawisza START/STOP, ponieważ w przeciwnym wypadku nowe nagranie nastąpi na wybranej ścieżce i nastąpi nadpisanie zapisanych uprzednio danych.**
- 2) Wcisnąć przycisk START/STOP, aby uruchomić odtwarzanie wybranej ścieżki. Aby zmienić globalne ustawienia (np. tempo, rodzaj taktu itd.), wybrać dowolną ścieżkę.

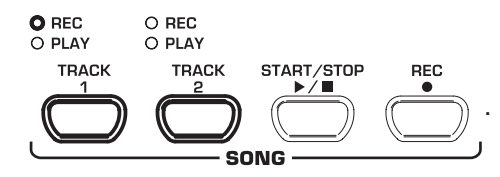

- 3) Dokonać pożądanych zmian. Postępować w sposób opisany w powyższym rozdziale.
- 4) W razie potrzeby powtórzyć krok 2 na innej ścieżce.
- 5) W celu opuszczenia trybu nagrywania, należy wcisnąć przycisk REC.

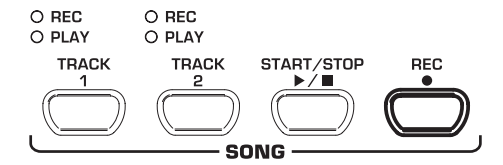

Zmiany są teraz zapisywane w sekwenserze muzycznym. Gdy utwór muzyczny jest odgrywany, odtwarzane odbywa się z nowymi ustawieniami. Stare ustawienia zostaną utracone.

### **6.5.6 Start synchroniczny**

Sekwenser muzyczny można ustawić w gotowość do odtwarzania tak, aby odtwarzanie uruchamiało się jednocześnie z pierwszym wciśnięciem klawisza na klawiaturze. Funkcja ta może być bardzo praktyczna, gdy sekwenser muzyczny ma być użyty jako sprzęt towarzyszący. Funkcja ta może być używana również w trybie DEMO.

1) Upewnić się, że ścieżki, które mają być odtwarzane, są aktywne (dioda PLAY nad odpowiednim klawiszem TRACK świeci się na zielono). Uaktywnić ścieżki w razie potrzeby wciśnięciem odpowiedniego klawisza TRACK w sekcji SONG.

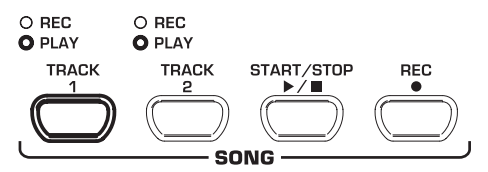

2) Przytrzymać wciśnięty klawisz TRACK i jednocześnie wcisnąć klawisz START/STOP w sekcji SONG.

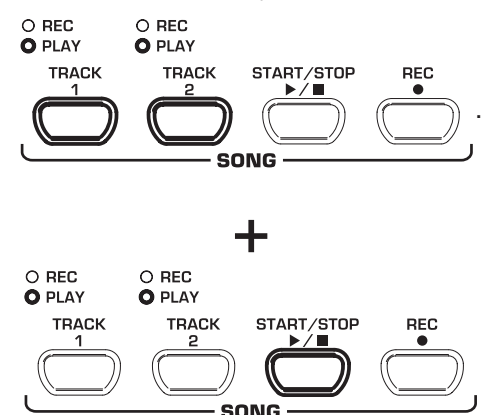

Punkt w dolnym prawym rogu wyświetlacza rozpoczyna świecenie się w tempie metronomu i sygnalizuje gotowość do synchronizacji. Jeśli zostanie wciśnięty klawisz na klawiaturze, sekwenser rozpocznie bezpośrednio odtwarzanie.

### **Aby opuścić tryb synchronizacji, powtórzyć krok 2.**

### **6.5.7 Uruchomienie sekwensera muzycznego pedałem**

Za pomocą tej funkcji można zmienić funkcję lewego pedału tłumika w taki sposób, że sekwenser muzyczny może być uruchamiana i zatrzymywana lewym pedałem. Jest to pomocne, gdy fragment muzyczny ma być grany na żywo a sekwenser ma być uruchomiony jako towarzyszenie dopiero w późniejszym przebiegu utworu. W trybie DEMO można za pomocą odpowiedniego ustawienia użyć pedału również do startu u zatrzymania odtwarzania.

 **Dla poniższej funkcji należy używać trybu EDIT (patrz rozdział 6.1) i wywołać odpowiednią funkcję.**

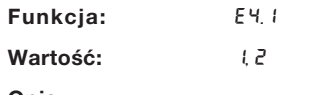

**Opis:**

- 1: Funkcja pedału tłumika (Ustawienie fabryczne)
- 2: Sekwenser muzyczny START/STOP

#### **6.6 Ustawienia systemowe**

EG2080 posiada różne możliwości ustawień, przez ustalając globalne działanie urządzenia. Poniżej dowiesz się krok po kroku, jakie ustawienia są możliwe i jak dokonać zmian.

### **6.6.1 Dynamika uderzeń**

Parametr dynamiki uderzeń określa głośność barw dźwięku w stosunku do siły uderzenia klawisza, tzn. jak mocno należy uderzyć klawisz, aby osiągnąć maksymalną głośność.

Poniżej dowiesz się, jak można zmienić dynamikę uderzenia.

- 1) Wcisnąć klawisz VOLOCITY, aby przełączać się pomiędzy następującymi ustawieniami:
- HARD: Klawisze muszą być uderzane bardzo mocno, aby osiągnąć maksymalną głośność..
- V MEDIUM:Klawisze muszą być uderzane ze średnią siłą, aby osiągnąć maksymalną (Ustawienie fabryczne)
- SOFT: Klawisze muszą być uderzane lekko, aby osiągnąć maksymalną głośność.
	- OFF: Jeśli nie świeci się żadna dioda, każde uderzenie w klawisz wyzwala niezależnie do siły uderzenia zdefiniowaną wartość głośności.

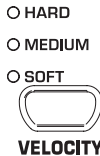

Świecąca się dioda nad klawiszem oznacza aktualne ustawienie. Jeśli żadna dioda nie świeci się, dynamika uderzeń jest wyłączona. W takim wypadku można ustawić stałą wartość głośności w następujący sposób:

2) Przytrzymać wciśnięty klawisz VELOCITY, podczas gdy za pomocą klawiszy -/NO- i +/YES w sekcji VALUE/SONG ustawiana jest głośność, którą ma wywoływać uderzenie w klawisz.

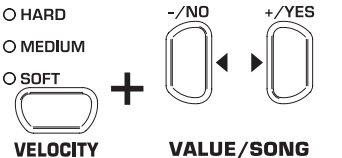

Wyświetlacz wskazuje:

- $1\rightarrow$  127:Stała wartość głośności, którą wywołuje uderzenie w klawisz (ustawienie fabryczne: 64)
- 3) Wcisnąć przy przytrzymanym klawiszu VELOCITY jednocześnie oba klawisze -/NO- i +/YES, jeśli ponownie mają być wywołane ustawienia fabryczne.

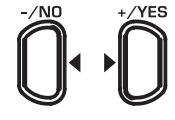

### **VALUE/SONG**

- **Ustawienie dynamiki uderzenia nie ma wpływu na barwy dźwięku HARPSICHORD, CEMBALO, JAZZ-, CHURCH-, i PIPE ORGAN.**
- **PORADA: Dla dzieci zaleca się ustawienie za pomocą tek funkcji lekkiej dynamiki uderzeń (SOFT).**

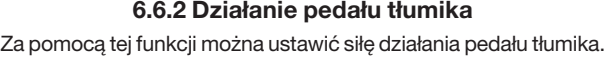

### **Dla poniższej funkcji należy używać trybu EDIT (patrz rozdział 6.1) i wywołać odpowiednią funkcję.**

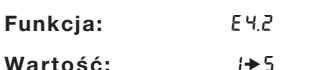

**Opis:**

- 3: Normalne tłumienie (ustawienie fabryczne)
- 1: Nieznaczne tłumienie
- 5: Wysokie tłumienie
- **Dostosowanie tych ustawień oddziałuje tylko wtedy, gdy lewy pedał pracuje jako tłumik i nie jest używany do startu i zatrzymania sekwensera muzycznego (patrz rozdział 6.5.7).**

#### **6.6.3 Strojenie precyzyjne**

EG2080 może być minimalnie przestrojone, aby dostosować dźwięk do innych instrumentów lub strojenia. Ustawienie to wpływa jednocześnie na wysokość dźwięków wszystkich klawiszy.

Poniżej dowiesz się, jak dostroić precyzyjnie pianino EG2080.. Dana na wyświetlaczu odnosi się do kamertonu "A", podana w hercach (Hz).

#### **Dla poniższej funkcji należy używać trybu EDIT (patrz rozdział 6.1) i wywołać odpowiednią funkcję.**

**Funkcja:** E1

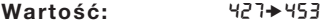

**Opis:**

- 440: Strojenie zachodnioeuropejskie (ustawienie fabryczne)
- 453: Maksymalne przestrojenie w górę
- 427: Maksymalne przestrojenie w dół

Skoki 1/5 herca są wskazywane przez jeden lub dwa punkty między cyframi w następujący sposób:

440: 440 Hz

- 4.40: 440,2 Hz
- 44.0: 440,4 Hz
- 440.: 440,6 Hz
- 4.40.: 440,8 Hz

#### **6.6.4 Metoda strojenia**

Pianino EG2080 może być strojone różnymi, opracowanymi w ubiegłym stuleciu metodami strojenia. Najpopularniejszą obecnie metodą jest strojenie tradycyjne, które wpływa na muzykę od 19 wieku do dzisiaj. Dla gry niektórych dzieł barokowych (np. J.S. Bacha) dobry może być również wybór jednego ze starszych systemów strojenia.

W EG2080 do wyboru są następujące strojenia:

#### **A** Strojenie tradycyjne (ustawienie fabryczne)

Jest o najpopularniejsza od 19 wieku metoda strojenie, ponieważ umożliwia ona odgrywanie wszystkich rodzajów tonów moll i dur wymienionych w okręgu kwintowym.

### Czyste strojenie dur i moll

Strojenie to nadaje się do muzyki, która wywodzi się z klasycznej kadencji z toniki, dominanty i subdominanty.

### **A** Strojenie pitagorejskie

Strojenie to było stosowane do wcześniejszej muzyki do średniowiecza, gdy w jedno- i dwugłosie nie używano jeszcze interwałów tercji lecz jedynie czystych interwałów prymarnych, kwartowych, kwintowych i oktawowych.

### Stroienie średniotonowe

Obecnie można używać strojenia średniotonowego do utworów z 16 i 17 wieku (np. G. F. Händel).

#### V **Strojenie Werckmeistera/Kirnbergera**

Obie metody strojenia są interesujące przede wszystkim di utworów barokowych (np. J.S. Bach). Strojenie Werckmeistera jest szczególnie praktyczne dla organów. .

IPoniżej wyjaśnione jest, jak można zmienić strojenie pianina EG2080..

 **Dla poniższych funkcji należy używać trybu EDIT (patrz rozdział 6.1) i wywołać odpowiednią funkcję.**

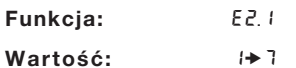

**Opis:**

- 1: Strojenie tradycyjne (ustawienie fabryczne)
- 2: Czyste strojenie dur
- 3: Czyste strojenie moll
- 4: Strojenie pitagorejskie
- 5: Strojenie średniotonowe
- 6: Strojenie Werckmeister
- 7: Strojenie Kirnberger

Dla wszystkich metod strojenia, za wyjątkiem strojenia tradycyjnego konieczne jest dodatkowo podanie dźwięku podstawowego, na bazie którego nastąpi strojenie.

Poniżej dowiesz się, jak ustawić dźwięk podstawowy:

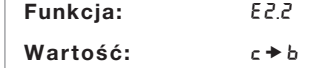

**Opis:**

Naprzemienne dźwięki są wskazane kreskami nad i pod nazwą dźwięku. Kreska na górze oznacza podwyższenie tonu, kreska na dole – jego obniżenie.

Wyświetlacz wskazuje:

- c podwyższone C (Cis / C#)
- $E:$ obniżone E (Es / Eb)

#### **6.6.5 Funkcje zapisywania parametrów**

EG2080 posiada możliwość zapisania dokonanych ustawień, aby nie ginęły one przy wyłączaniu urządzenia. Jeśli funkcji zapisywania nie jest uaktywniona, dokonane ustawienia – wraz z danymi sekwensera muzycznego – zostaną utracone przy wyłączeniu. Przy ponownym włączaniu wywołane zostaną następnie standardowe ustawienia fabryczne.

Funkcja zapisywania może być uaktywniona dla pojedynczych grup funkcyjnych: barwy dźwięku, MIDI, strojenie i pedał tłumienia.

 **Dla poniższych funkcji należy używać trybu EDIT (patrz również rozdział 6.1) i wywołać odpowiednią funkcję.**

### V **Barwy dźwięku**

Dla tych grup funkcji zapisywane są następujące ustawienia:

Barwy dźwięku (patrz roz. 3.4)

Ustawienia trybu layer (patrz roz. 5.1 i roz. 6.3)

Typ i udział efektu przestrzennego (patrz roz. 5.2.2)

yp i udział efektu modulacji (patrz roz. 5.2.3)

Dynamika uderzenia (patrz roz. 6.6.1)

Takt i tempo metronomu (patrz roz. 6.4)

Tłumiona głośność (patrz roz. 6.5.4).

**Funkcja:** E8.1

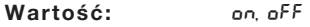

### **Opis:**

- oFF: Funkcja zapisywania ustawień barw dźwięku jest dezaktywowana (ustawienie fabryczne)
- On: Funkcja zapisywania ustawień barw dźwięku jest aktywna

### V **MIDI**

Dla tych grup funkcji zapisywane są następujące ustawienia:

Wszystkie ustawienia MIDI (patrz roz. 7.3.3)

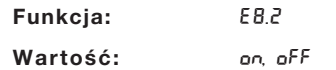

#### **Opis:**

- oFF: Funkcja zapisywania ustawień MIDI jest dezaktywowana (ustawienie fabryczne)
- on: Funkcja zapisywania ustawień MIDI jest aktywna

### **A** Stroienie

Dla tych grup funkcji zapisywane są następujące ustawienia:

Transponowanie (patrz roz. 6.2)

Strojenie precyzyjne (patrz roz. 6.6.3)

Metoda strojenia (patrz roz. 6.6.4

### **Funkcja:** E8.3

**Wartość:** On, Off

### **Opis:**

- oFF: Funkcja zapisywania ustawień strojenia jest dezaktywowana (ustawienie fabryczne)
- On: Funkcja zapisywania ustawień strojenia jest aktywna

### **A** Pedał tłumika

Dla tych grup funkcji zapisywane są następujące ustawienia:

Funkcja pedału tłumika (patrz roz. 6.5.7)

Działanie pedału tłumika (patrz roz. 6.6.2)

### **Funkcja:** E8.4

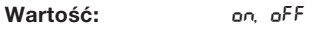

### **Opis:**

- oFF: Funkcja zapisywania ustawień pedału tłumika jest dezaktywowana (ustawienie fabryczne)
- On: Funkcja zapisywania ustawień pedału tłumika jest aktywna

#### **6.6.6 Przywracanie ustawień fabrycznych**

Za pomocą tej procedury można wywołać ustawienia fabryczne.

- **UWAGA: Wszystkie zapisane parametry oraz dane sekwensera muzycznego zostaną utracone, jeśli wykonana zostanie jedna z procedur.**
- 1) Wyłączyć urządzenie na przełączniku sieciowym (POWER), gdy nie jest ono już wyłączone.
- 2) Przytrzymać przycisk C całkowicie w prawo na klawiaturze i włączyć EG2080 przy wciśniętym przycisku C.

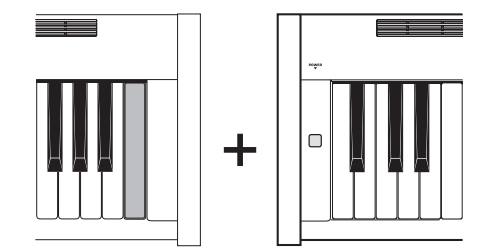

Alternatywnie można postępować w następujący sposób:

- 1) Wyłączyć urządzenie na przełączniku sieciowym (POWER), gdy nie jest ono już wyłączone.
- 2) Przytrzymać przyciski TRACK 1 i TRACK 2 i włączyć EG2080 przy wciśniętych przyciskach.

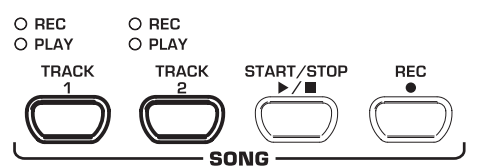

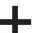

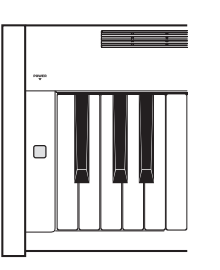

3) Po ok. 5 sekundach można puścić przyciski TRACK.

### **7. PODŁĄCZENIE DO URZĄDZEŃ ZEWNĘTRZNYCH**

EG2080 posiada różne gniazda, przez które można połączyć urządzenie z innymi urządzeniami.

- **UWAGA: Upewnić się, że wszystkie urządzenia są wyłączone, zanim wykona się okablowanie.**
- **UWAGA: Nigdy nie łączyć gniazd LINE IN z gniazdami LINE OUT urządzenia EG2080. Prowadzić to do sprzężeń zwrotnych, które powodują zbyt wysoką głośność, mogącą uszkodzić słuch!**

### **7.1 Podłączenie zewnętrznych źródeł dźwięku**

EG2080 posiada gniazdo stereofoniczne LINE IN, przez które można połączyć pianino cyfrowe z zewnętrznymi źródłami dźwięku. Sygnały są odtwarzane przez wewnętrzne głośniki oraz podłączone słuchawki.

Na poniższej ilustracji przedstawiono przykładowe okablowanie EG2080 z odtwarzaczem CD. Do podłączenia wymagany jest jeden lub dwa kable z wtyczkami jack lub cinch (patrz rozdział 10.1.3). Alternatywnie można również użyć kabla cinch lub jack z odpowiednimi wtyczkami.

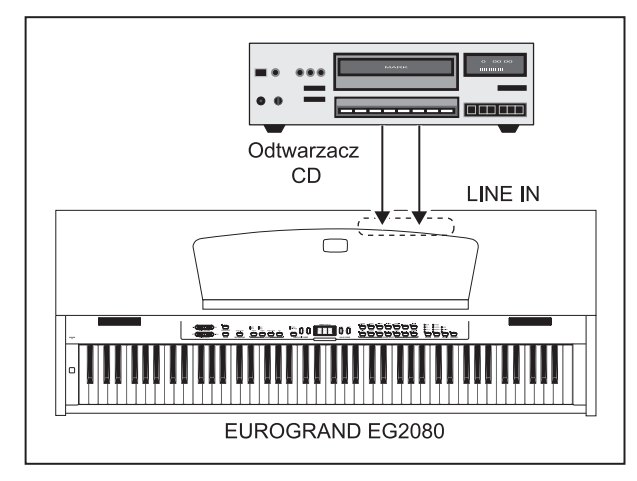

*Rys. 7.1: Podłączenie zewnętrznych źródeł sygnału*

- 1) Połączyć wyjścia odtwarzacza CD z przyłączami LINE IN EG2080.
- **Do okablowania monofonicznego użyć gniazda LINE IN L (MONO) na pianinie cyfrowym.**

### **7.2 Podłączenie do zewnętrznego wzmacniacza i urządzeń zapisujących**

EG2080 posiada dwa gniazda LINE OUT, przez które można połączyć pianino cyfrowe z zewnętrznym wzmacniaczem keyboard, sprzętem nagłaśniającym lub wzmacniaczem domowym. Podłączenie zewnętrznego wzmacniacza może być konieczne do nagłośnienia większych pomieszczeń (np. scena, sale).

Poza tym można używać wyjść do podłączania urządzeń zapisujących (np. komputer, magnetofon kasetowy, nagrywarka MD).

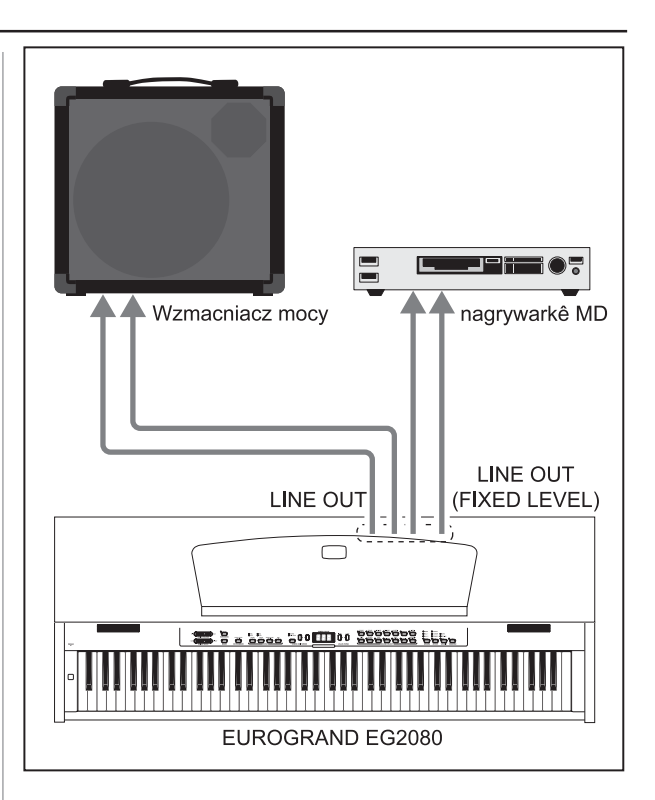

*Rys. 7.2: Podłączenie do wzmacniacza i urządzeń zapisujących*

- 1) Dla podłączenia zewnętrznego wzmacniacza połączyć gniazda jack LINE OUT z wejściami wzmacniacza.
- **Do okablowania monofonicznego użyć gniazda LINE IN L (MONO) na pianinie cyfrowym.**
- 2) Dla podłączenia sprzętu rejestrującego połączyć gniazda cinch LINE OUT z wejściami urządzeń zapisujących.
- **UWAGA: Podłączyć EG2080 PRZED włączeniem zewnętrznego wzmacniacza, aby uniknąć wzmocnienia impulsów włączeniowych. Impulsy takie mogą uszkodzić układ wzmacniania i głośniki. Przy wyłączaniu postępować w odwrotnym kierunku.**

### **7.3 Funkcje MIDI**

MIDI jest złączem i protokołem do przenoszenia danych muzycznych do innych urządzeń MIDI. Do najważniejszych danych należą przykładowo wysokości i długości nut, głośność uderzeń i kanałów, zmiana barw dźwięku i różne dane kontrolera, które są generowane przykładowo przez pomoce do gry (np. pedały).

### **7.3.1 Połączenie MIDI z innymi generatorami dźwięku**

Urządzenie EG2080 można użyć do sterowania zewnętrznymi generatorami dźwięku przez MIDI. W ten sposób można wykorzystać klawiaturę i pedały pianina elektrycznego, aby odegrać generowanie dźwięku z innych syntezatorów lub modułów dźwięku, które posiadają klawiaturę. Jeśli dodatkowo do EG2080 podłączony zostanie sygnał audiofoniczny zewnętrznego generatora dźwięki, jak opisano w rozdziale 7.1, wszystkie odegrane dźwięki zostaną odtworzone dodatkowo do dźwięków EG2080 przez głośniki pianina cyfrowego.

Poniższa ilustracja przedstawia setup zewnętrznego modułu dźwiękowego.

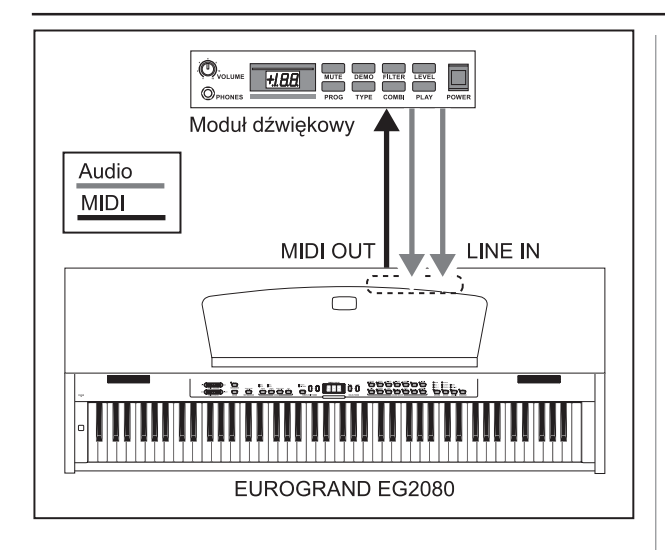

*Rys. 7.3: Wysterowanie zewnętrznych generatorów dźwięku MIDI*

- 1) Połączyć gniazdo MIDI OUT pianina EG2080 z gniazdem MIDI IN zewnętrznego generatora dźwięku.
- 2) Upewnić się, że kanały wysyłania i odbioru MIDI obu urządzeń są zgodne z dobą (patrz rozdział 7.3.3).
- 3) Połączyć wyjścia audiofoniczne generatora dźwięku z przyłączami LINE IN EG2080, gdy dźwięki zewnętrznego urządzenia mają być również odtwarzane przez głośniki pianina cyfrowego.

### **7.3.2 Połączenie MIDI z komputerem muzycznym z oprogramowaniem sekwensera**

Pianino EG2080 może być używane z programem sekwensera (np. Cubase®, Logic®). Sekwenser ma liczne praktyczne funkcje do nagrywania danych MIDI i ich dalszej obróbki. Można więc nagrywać wiele ścieżek, aby stworzyć kompleksowe utwory muzyczne. Inną możliwością jest wydruk nut lub odtwarzanie utworów muzycznych. Poza tym można przenosić dane wewnętrznego sekwensera muzycznego na komputer, aby je trwale zapisać.

Poniższa ilustracja przedstawia setup z komputerem muzycznym. Podłączenie zewnętrznego modułu dźwiękowego jest opcjonalne.

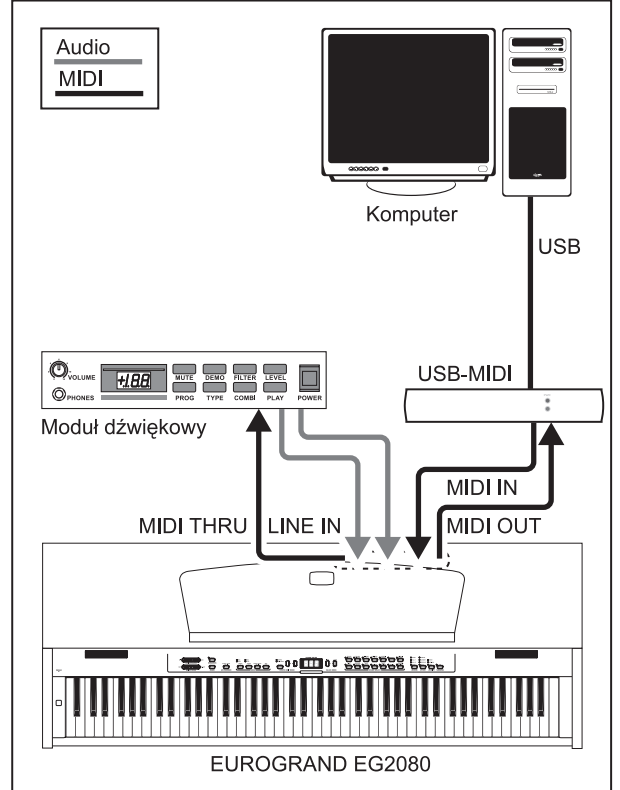

*Rys. 7.4: Setup MIDI z sekwenserem i zewnętrznym generatorem dźwięku*

- 1) Połączyć gniazdo MIDI OUT pianina EG2080 z gniazdem MIDI IN karty dźwiękowej obsługującej MIDI.
- 2) Połączyć gniazdo MIDI IN pianina EG2080 z gniazdem MIDI OUT karty dźwiękowej.
- 3) Połączyć gniazdo MIDI IN modułu dźwiękowego z gniazdem MIDI THRU EG2080.
- 4) Połączyć wyjścia audiofoniczne generatora dźwięku z przyłączami LINE IN EG2080, gdy dźwięki zewnętrznego urządzenia mają być również odtwarzane przez głośniki pianina cyfrowego.

### **7.3.3 Ustawienia MIDI**

EG2080 posiada osiem różnych funkcji, za pomocą których można ustawić, jak urządzenie ma przetwarzać dane MIDI.

 **Dla poniższych funkcji należy używać trybu EDIT (patrz również rozdział 6.1) i wywołać odpowiednią funkcję.**

### V **Ustawienia kanału wysyłania MIDI**

Za pomocą tej funkcji można ustawić kanał wysyłania, na który EG2080 musi wysyłać dane MIDI. Kanał wysyłania i odbioru urządzeń MIDI muszą odpowiadać sobie, by działała poprawa komunikacja MIDI.

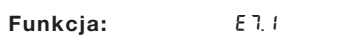

Wartość: 1<sup>\*</sup> 15, off

**Opis:**

- $1\div 16$ : EG2080 wysyła dane MIDI na podany kanał. (Ustawienie fabryczne: 1)
- oFF: EG2080 nie wysyła danych MIDI
- **W trybie layer głos 1 wysyła na ustawionym kanale dane MIDI, głos 2 na najbliższym kolejnym kanale.**

 **Dane demo i sekwensera muzycznego nie są przenoszone podczas odtwarzania przez wyjście MIDI. Utwór muzyczny wewnętrznego sekwensera muzycznego można jednak odegrać** jako MIDI-Dump (patrz "Wysyłanie danych **sekwensera muzycznego" w tym rozdziale).**

#### V **Ustawienia kanału odbierania MIDI**

Za pomocą tej funkcji można ustawić kanał odbioru, na którym EG2080 musi odbierać dane MIDI. Kanał wysyłania i odbioru urządzeń MIDI muszą odpowiadać sobie, by działała poprawa komunikacja MIDI. Dla niezawodnego przebiegu w pracy z komputerem muzycznym należy ustawić ustawiania fabryczne ALL.

**Funkcja:** E7.2

**Wartość:** RLL, I-2, I→ 16

**Opis:**

 $F_{\text{PI}}$ 

- All: Wielotymbralny odbiór danych MIDI na wszystkich 16 kanałach MIDI jednocześnie. (Ustawienie fabryczne)
- 1-2: Odbiór danych MIDI na kanałach 1 i 2

1→ 15: Odbiór danych MIDI na ustawionym kanale MIDI

 **Odbiór danych MIDI umożliwia wykorzystanie EG2080 w połączeniu z programem sekwensera jako generator dźwięku dla aranżacji wielośladowych (patrz rozdział 7.3.2.).**

#### V **Włączanie/wyłączanie generatora dźwięku (local on/off)**

Za pomocą tej funkcji można ustawić, czy wewnętrzne generowanie dźwięku bezpośrednio odtwarza grane na klawiaturze nuty, lub czy jedynie odbierane przez gniazdo MIDI IN dane MIDI mogą wyzwalać generowanie dźwięku.

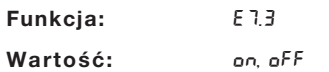

**Opis:**

- On: Generowanie dźwięku reaguje na klawiaturę i nuty MIDI (ustawienie fabryczne)
- oFF: Generowanie dźwięku nie reaguje na klawiaturę, lecz j edynie na nuty MIDI

### V **Dopuszczenie lub ignorowanie zmiany programu**

Za pomocą tej funkcji można ustawić, czy EG2080 ma reagować na polecenia zmiany programu MIDI. Polecenia zmiany programu są używane, aby przykładowo móc wybrać z programu sekwensera barwy dźwięku EG2080 przez polecenia MIDI. Na odwrót polecenia zmiany programu są wysyłane przez wyjście MIDI EG2080, gdy w sekcji SOUND SELECT ma być wybrana barwa dźwięku (patrz rozdział 10.2).

**Funkcja:** E7.4

Wartość: on, o<sup>FF</sup>

**Opis:**

- on: Polecenia zmiany programu są wysyłane i odbierane (ustawienie fabryczne)
- Off: Polecenia zmiany programu nie są ani wysyłane ani odbierane
- V **Dopuszczenie lub ignorowanie kontrolera MIDI**

Za pomocą tej funkcji można ustawić, czy EG2080 ma reagować na dane kontrolera MIDI. Istnieją liczne różne dane kontrolera, które są używane do sterowania zmian dźwięku (np. stan pedału, głośność, głośność efektu).

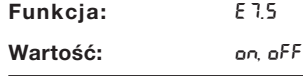

### 22

### **Opis:**

- on: Polecenia zmiany programu s<sup>1</sup> wysy<sup>3</sup>ane i odbierane (ustawienie fabryczne)
- off: Dane kontrolera nie są ani wysyłane ani odbierane
- **EG2080 reaguje jedynie na polecenia wymienione w tabeli implementacji MIDI, gdy dane kontrolera są dopuszczone (patrz rozdział 10.5).**

### **Transponowanie MIDI**

Za pomocą tej funkcji można ustawić, czy wychodzące dane MIDI mają być transportowane niezależnie od wewnętrznego generowania dźwięku. Może to być rozsądne, aby odtworzyć zewnętrzny generator dźwięku, którego generowanie dźwięku ma być odgrywane na klawiaturze EG2080, na innej wysokości dźwięku niż wewnętrzne generowanie dźwięku EG2080.

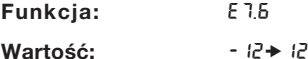

**Opis:**

- 0: Brak transponowania wysokości nut na wyjściu MIDI (ustawienie fabryczne)
- 1→ I2: Transponowanie wysokości nut o ustawioną liczbę półtonów w górę

 $-1+(-1)^2$ 

- Transponowanie wysokości nut o ustawioną liczbę półtonów w dół
- **Ustawienie to nie działa na generowanie dźwięku EG2080!**
- V **Wysyłanie ustawień pola obsługi (Snapshot)**

Za pomocą tej funkcji można przenieść aktualne ustawienia EG2080 (np. wybrane barwy dźwięku i efekty, głośność kanału) przez wyjście MIDI. Przy rodzaju przenoszenia chodzi o specyficzny dla systemu pakiet danych (MIDI-dump).

### **Funkcja:** E7.7

Wartość:

**Opis:**

- 1) Podłączyć EG2080 zgodnie z opisem w rozdziale 7.3.2. do komputera lub sekwensera sprzętowego.
- 2) Włączyć sekwenser MIDI w gotowość do odbioru.
- 3) Wybrać funkcję E7.7 w trybie EDIT.
- 4) Wcisnąć przycisk +/YES w celu realizacji przenoszenia.

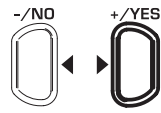

### **VALUE/SONG**

Na końcu transmisji na wyświetlaczu pojawia się End.

 **Dane można przesłać ponownie do EG2080. W tym celu należy połączyć EG 2080 przez gniazdo MIDI IN z urządzeniem, do którego uprzednio** dane. Po uruchomieniu **przenoszenia sekwensera MIDI, EG2080 automatycznie odbiera dane. Przy tym nie mogą być aktywne tryby DEMO, EDIT lub sekwensera muzycznego!**

### V **Wysyłanie danych sekwensera muzycznego**

Za pomocą tej funkcji dane sekwensera muzycznego są przenoszone przez wyjście MIDI. W ten sposób można trwale zapisać wgrane utwory muzyczne na komputerze muzycznym lub sekwenserze sprzętowym MIDI. Przy tym rodzaju przenoszenia chodzi o specyficzny dla systemu pakiet danych (MIDI-dump), a nie o dane MIDI.

**Funkcia:** E78

**Wartość:** -

**Opis:**

- 1) Podłączyć EG2080 zgodnie z opisem w rozdziale 7.3.2. do komputera lub sekwensera sprzętowego.
- 2) Włączyć sekwenser MIDI w gotowość do odbioru.
- 3) Wybrać funkcję E7.8 w trybie EDIT.
- 4) Wcisnąć przycisk +/YES w celu realizacji przenoszenia.

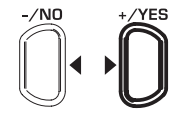

#### **VALUE/SONG**

Na końcu transmisji na wyświetlaczu pojawia się End.

 **Dane można przesłać ponownie do EG2080. W tym celu należy połączyć EG 2080 przez gniazdo MIDI IN z urządzeniem, do którego uprzednio przeniesiono dane. Po uruchomieniu przenoszenia sekwensera MIDI, EG2080 automatycznie odbiera dane. Przy tym nie mogą być aktywne tryby DEMO, EDIT lub sekwensera muzycznego!**

### EUROGRAND EG2080-RW/BK

### **8. IDENTYFIKACJA USTEREK**

### **A** Nie można właczyć instrumentu

Sprawdzić połączenie od wtyczki sieciowej do gniazda sieciowego (patrz rozdział 3.1).

### **A** Nie słychać dźwieku

Sprawdzić ustawienie regulatora MAIN VOLUME (patrz rozdział 3.2).

Sprawdzić status przycisku SPEAKER (patrz rozdział 5.4).

Sprawdzić, czy włączone jest generowanie dźwięku (patrz rozdział 7.3.3).

### V **Pedały nie działają prawidłowo**

Sprawdzić połączenie kabla pedału do gniazd PEDAL na dolnej stronie EG2080 (patrz rozdział 2).

#### **Sygnał audiofoniczny jest zniekształcony**

Cofnąć głośność za pomocą regulatora MAIN VOLUME.

### V **Wyświetlacz wskazuje** FUL

Pamięć sekwensera muzycznego jest pełna. Jeśli nagranie nie ma być kasowane/na nowo nagrane, zabezpieczyć zapisany utwór poprzez przeniesienie MIDI na komputer muzyczny (patrz rozdział 7.3.2. i 7.3.3.) jeszcze przed zapisaniem nowego utworu.

#### V **Wszystkie ustawienia giną po wyłączeniu**

Standardowo przy uruchomieniu wywoływane są ustawienia fabryczne EG2080. Jeśli chcesz zapisać osobiste ustawienia, należy ustawić funkcje pamięci zgodnie z opisem w rozdziale 6.6.5.

#### ▲ EG2080 nie reaguje na wszystkie polecenia MIDI

EG2080 obsługuje tylko polecenia wymienione w tabeli implementacji MIDI.

Upewnić się, że dla urządzenia, które wysyła dane MIDI i dla EG2080 nie są aktywowane filtry MIDI (patrz roz. 7.3.3).

### **Wyświetlacz wskazuje Err**

Wystąpił błąd wewnętrzny. Wyłączyć urządzenie i włączyć go ponownie po około 30 sekundach. Jeśli komunikat o błędzie pojawi się ponownie, nawiązać kontakt z pomocą BEHRINGER. Bliższe informacje znajdują się na stronie www.behringer.com.

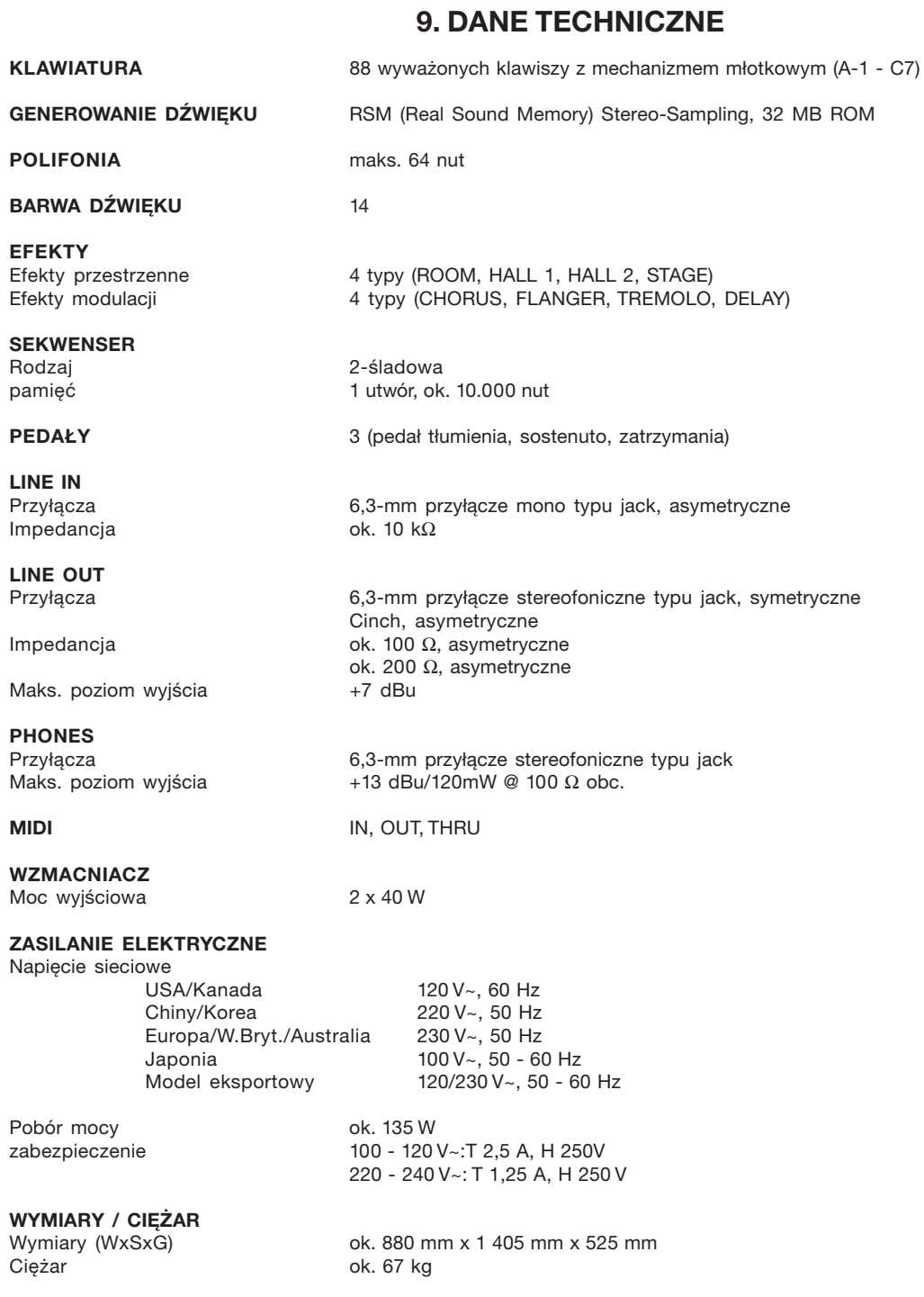

Firma BEHRINGER dokłada ciągłych starań, aby zapewnić najwyższy poziom jakości. Wymagane modyfikacje istniejących produktów dokonywane będą bez uprzedzenia. Dlatego parametry techniczne i wygląd urządzenia mogą się różnić od wymienionych lub pokazanych na rysunkach.

 $\bullet$ 

### **10. ZAŁĄCZNIK**

### **10.1 Kable**

Poniżej znajduje się przegląd kabli, które są wymagane do okablowania pianina cyfrowego. Kable nie znajdują się w komplecie.

Zależnie od zastosowania wymagane są kable z adapterem do łączenia ze sobą różnych przyłączy. W tym celu można użyć kabli z adapterem lub wtyczki z adapterem (np. przejściówka z jack na cinch). Rozwiązania kablowe są jednak lepsze niż przejściówki, ponieważ jakość sygnału może być zmniejszona wskutek niewystarczającego kontaktu łącznika wtykowego.

### **10.1.1 Asymetryczny kabel z wtyczką typu jack**

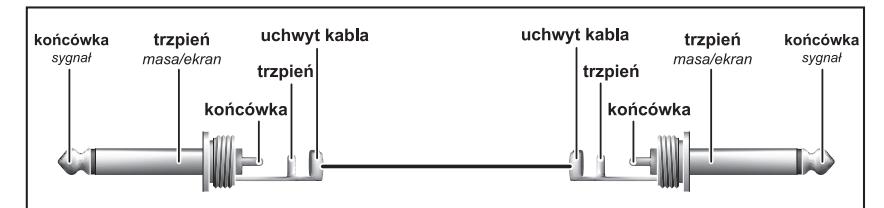

*Rys. 10.1: Asymetryczny kabel z wtyczkami monofonicznymi typu jack 6,3 mm*

**10.1.2 Kable Cinch**

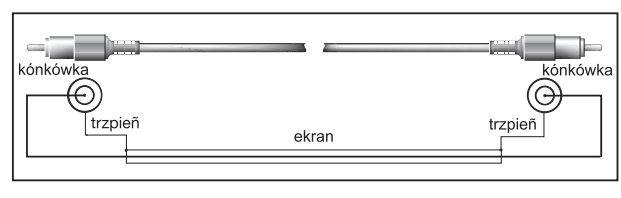

*Rys. 10.2: Kable Cinch hifi*

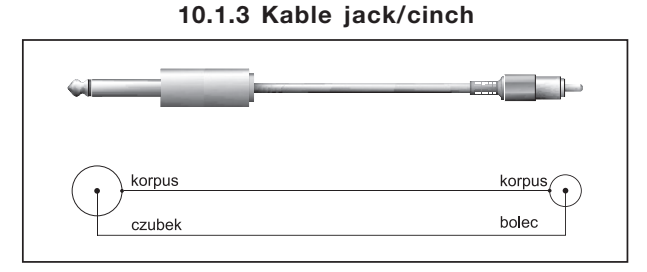

*Rys. 10.3: Kable jack/cinch*

### **10.1.4 Kable MIDI**

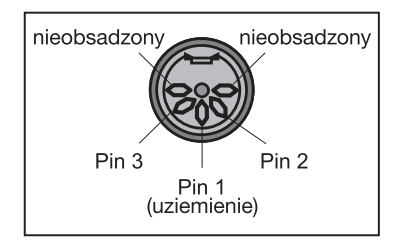

*Rys. 10.4: Obsadzenie wtyczki MIDI*

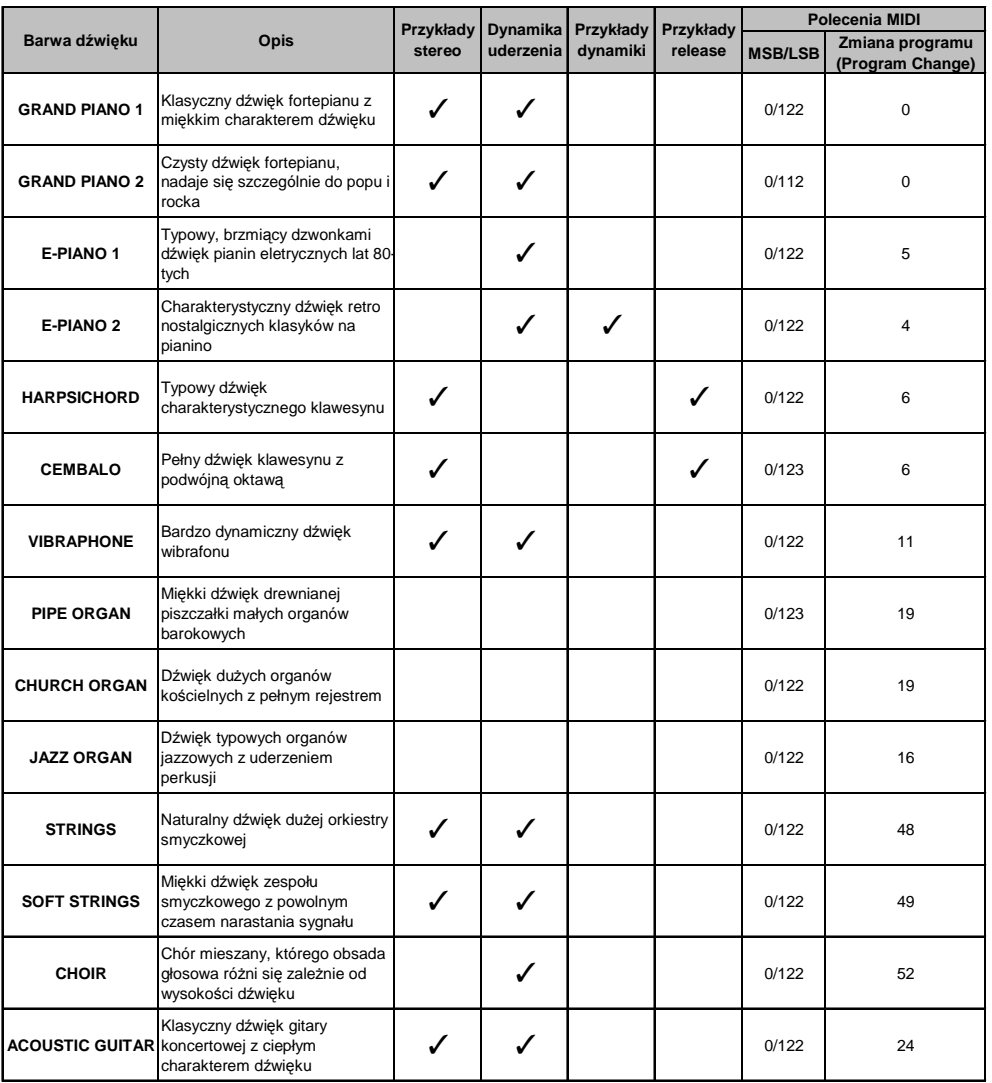

### **10.2 Presety EG2080**

### **10.3 Lista zaprogramowanych demo**

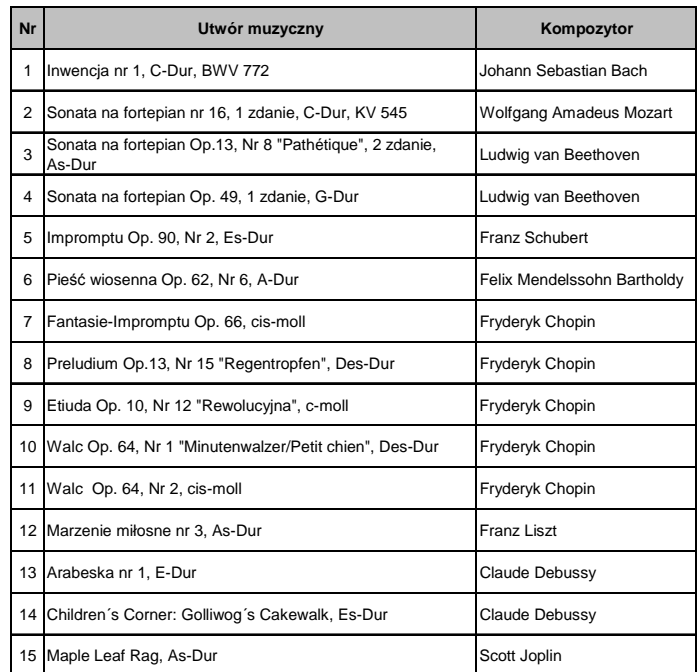

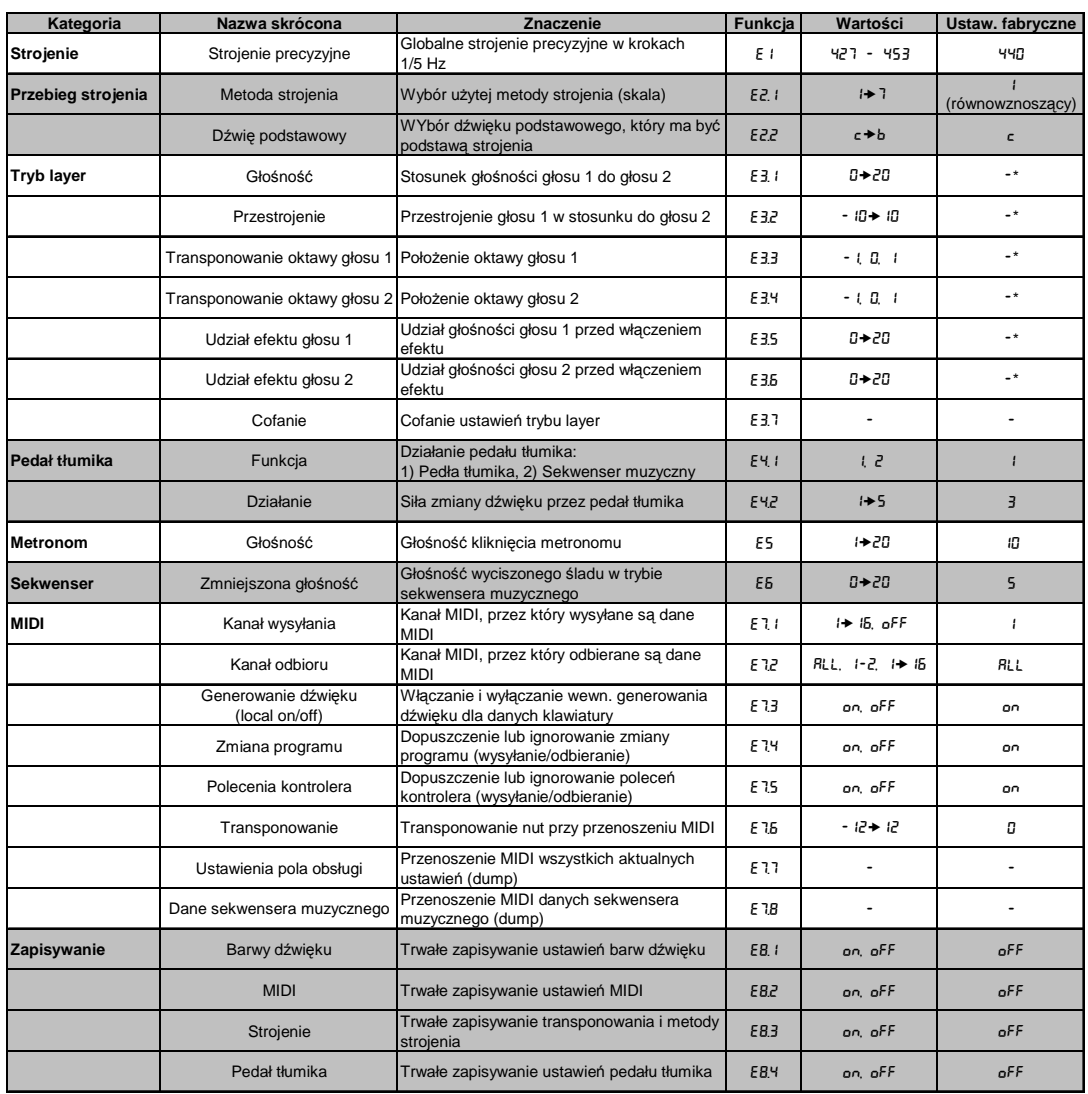

### **10.4 Parametry edycji**

\* Wartości ustawień fabrycznych są zależne od wybranej kombinacji barw dźwięku.

### **10.5 Implementacja MIDI**

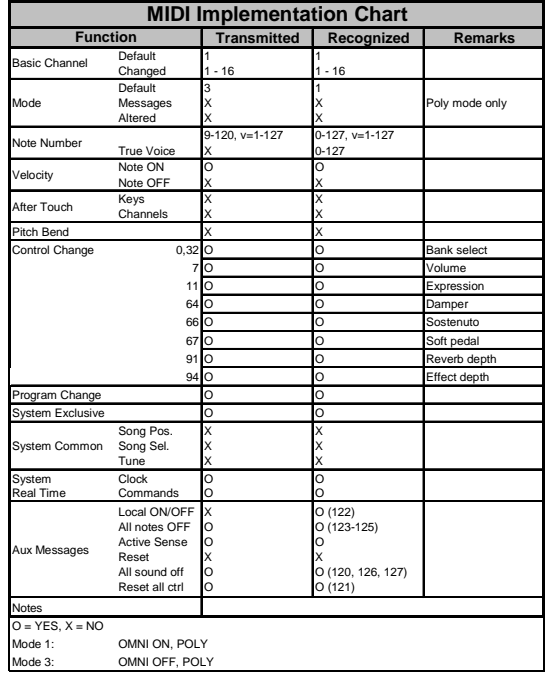

 $\bullet$